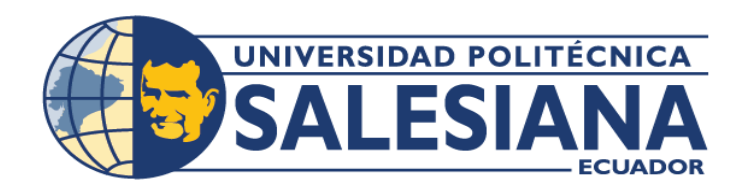

# **I POSGRADOS**

### MAESTRÍA EN **INGENIERÍA AUTOMOTRIZ** CON MENCIÓN EN NEGOCIOS **AUTOMOTRICES**

RPC-SO-36-NO.825-2021

OPCIÓN DE TITULACIÓN:

PROYECTO DE TITULACIÓN CON COMPONENTES DE INVESTIGACIÓN APLICADA Y/O DE DESARROLLO

#### TEMA:

DISEÑO DE UNA HERRAMIENTA ERP PARA LA GESTIÓN DE MANTENIMIENTO EN EL ÁREA DE SERVICIO TÉCNICO DE LA EMPRESA CONAUTO C.A. EN LA CIUDAD DE CUENCA

#### **AUTORES:**

HENRY MIGUEL SALAMEA QUINTEROS DIEGO FRANCISCO VILLACRÉS CAMPOVERDE

#### DIRECTOR:

CRISTIAN LEONARDO GARCÍA GARCÍA

 $CUFNCA - ECUADOR$ 2024

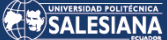

#### **Autores:**

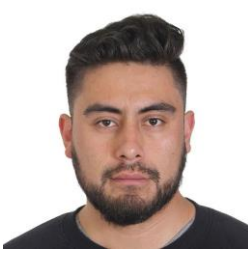

#### **Henry Miguel Salamea Quinteros**

**Diego Francisco Villacrés Campoverde**

Ingeniería Mecánica Automotriz.

dvillacresc@est.ups.edu.ec

Ingeniería Mecánica Automotriz. Candidato a Magíster en Ingeniería Automotríz con Mención en Negocios Automotrices por la Universidad Politécnica Salesiana – Sede Cuenca. hsalamea@est.ups.edu.ec

Candidato a Magíster en Ingeniería Automotríz con Mención en Negocios Automotrices por la Universidad Politécnica Salesiana – Sede Cuenca.

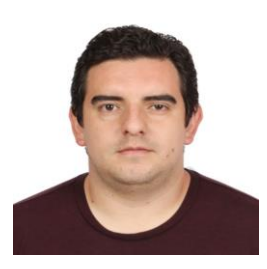

#### **Dirigido por:**

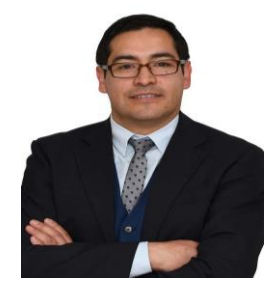

**Cristian Leonardo García García** Ingeniero Mecánico Automotriz. PhD. Ciencias Aplicadas. cgarciag@ups.edu.ec

Todos los derechos reservados.

Queda prohibida, salvo excepción prevista en la Ley, cualquier forma de reproducción, distribución, comunicación pública y transformación de esta obra para fines comerciales, sin contar con autorización de los titulares de propiedad intelectual. La infracción de los derechos mencionados puede ser constitutiva de delito contra la propiedad intelectual. Se permite la libre difusión de este texto con fines académicos investigativos por cualquier medio, con la debida notificación a los autores.

DERECHOS RESERVADOS 2024 © Universidad Politécnica Salesiana. CUENCA – ECUADOR – SUDAMÉRICA HENRY MIGUEL SALAMEA QUINTEROS DIEGO FRANCISCO VILLACRÉS CAMPOVERDE Diseño de una herramienta ERP para la gestión de mantenimiento en el área de servicio técnico de la empresa Conauto C.A. en la ciudad de Cuenca

#### *DEDICATORIA*

Esta tesis se la dedico a mi Dios quién supo guiarme por el buen camino, darme fuerzas para seguir adelante y nunca rendirme.

A mis padres Teodoro Salamea y Gloria Quinteros que siempre supieron guiarme por el buen camino y me forjaron como la persona que soy en la actualidad, todos mis logros se los debo a ellos y con mucha más razón incluyendo este.

No pueden faltar mis hermanos Patricio Salamea y Jessica Salamea que día a día con su cariño y respaldo supieron apoyarme en los momentos más difíciles, este logro también va para ellos.

Henry Miguel Salamea Quinteros

#### *DEDICATORIA*

Este proyecto se los dedico a mis padres: Diego y Lupe, ya que con los valores que ellos me inculcaron desde pequeño, me forjaron con el carácter necesario para asumir estos retos con responsabilidad y dedicación.

De la misma manera a mis hermanas Gabriela y Emilia que siempre me brindan su apoyo y su cariño incondicional en todo momento, al resto de mi familia que con sus oraciones y sus palabras de apoyo, que me brindaron su aliento para salir adelante.

También se lo dedico a la persona que me acompaño a lo largo del proceso que nunca me soltó de la mamo y que con su apoyo me ayudo a crecer como persona y como profesional, Adriana que con sus palabras me daba fuerza y sabiduría necesaria para salir adelante.

Diego Francisco Villacrés Campoverde

#### *AGRADECIMIENTO*

Me gustaría agradecer a la Universidad Local por abrirme las puertas y brindarme la oportunidad de avanzar en mi carrera profesional. Agradezco especialmente a mi departamento por su constante apoyo. Su fe en mis habilidades y su disposición para ayudarme han sido fundamentales para la finalización de esta tesis.

Un sincero agradecimiento a todos mis amigos y compañeros que estuvieron conmigo en los momentos de estrés y alegría durante este largo y retador camino. Su apoyo, confianza, soporte y cariño han sido invaluables. Cada uno de ustedes ha contribuido a mi fortaleza y ánimo de una manera u otra. Gracias por ser mi punto de apoyo, mi equipo de aliento y, lo más importante, la familia que yo elegí.

Asimismo, quisiera expresar mi gratitud a todas las personas que contribuyeron con el desarrollo de mi investigación. Agradezco a todos los que me ayudaron a recopilar datos y a aquellos que dedicaron su tiempo a revisar mi trabajo.

Henry Miguel Salamea Quinteros

#### *AGRADECIMIENTO*

Agradezco primero a Dios y a la Virgen por darme la sabiduría y la capacidad para poder salir delante de buena manera, de igual manera agradecer a la Universidad por enseñarme a llevar mi camino personal y profesional de la mano sin deslindarme de ninguna responsabilidad.

De la misma manera agradecer a mi familia en especial a mis padres y hermanos, ya que sin sus concejos y sin su apoyo nada de esto sería posible, gracias por todo su apoyo incondicional.

Agradezco también a mi compañero de investigación y de desarrollo Henry, ya que con el trabajo en conjunto que supimos llevar de la mejor manera, pudimos salir adelante y terminar este proyecto con el mejor de los éxitos.

Finalmente agradecer a la persona que siempre estuvo ahí para mí en los mejores y peores momentos, siempre brindándome su apoyo y su cariño, gracias Adriana por tu apoyo incondicional.

Diego Francisco Villacrés Campoverde

## TABLA DE CONTENIDO

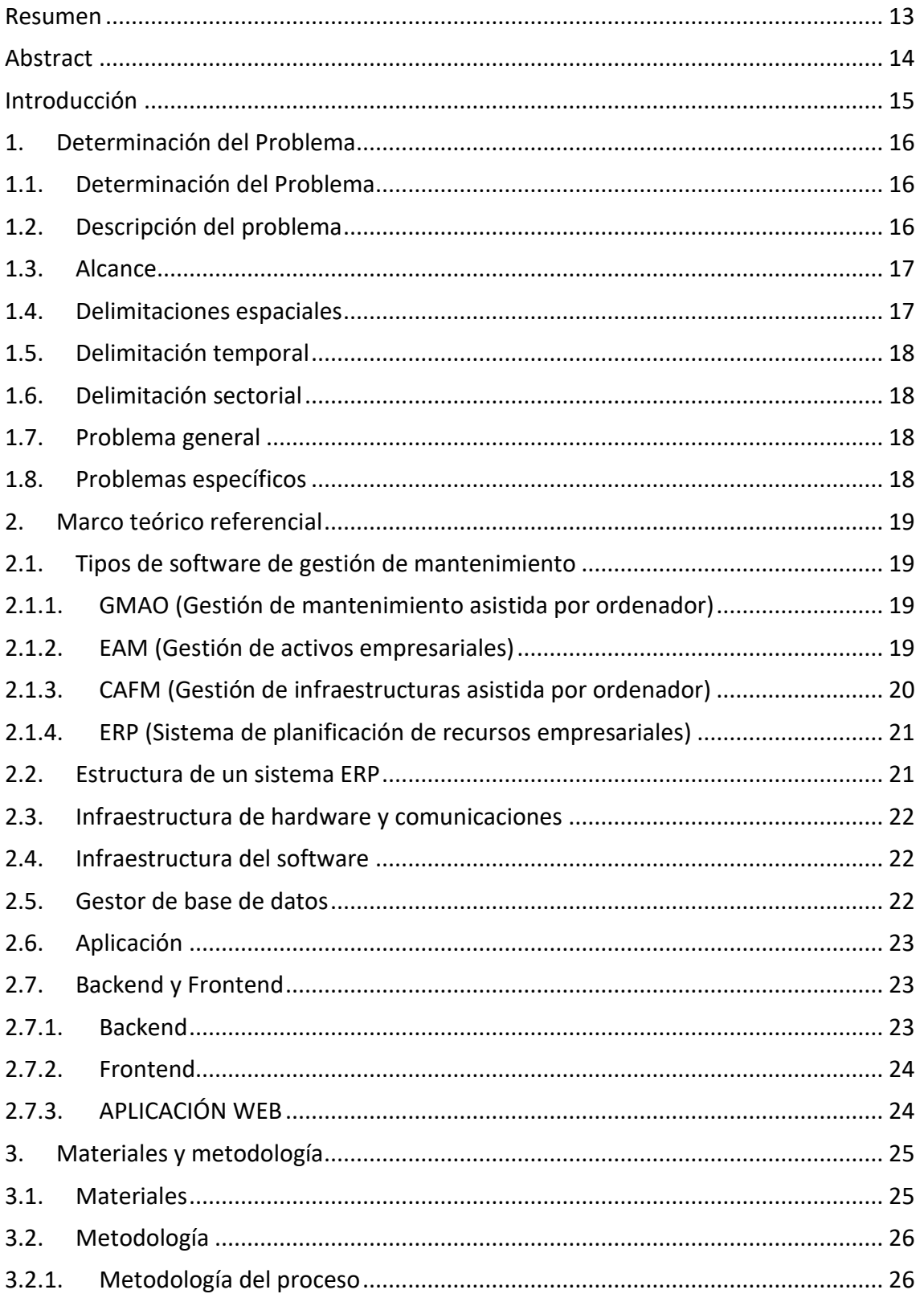

#### SALESIANA

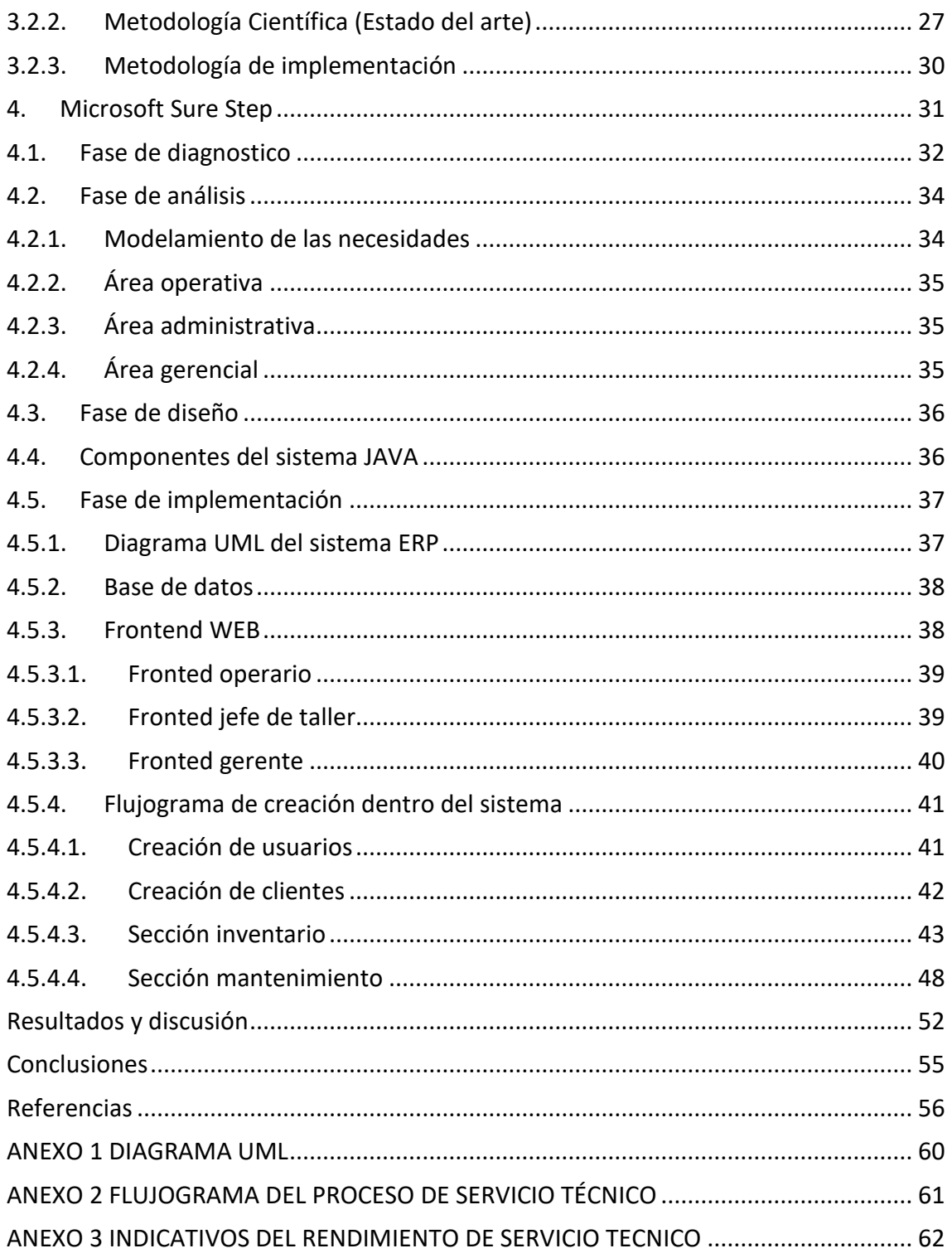

## TABLA DE FIGURAS

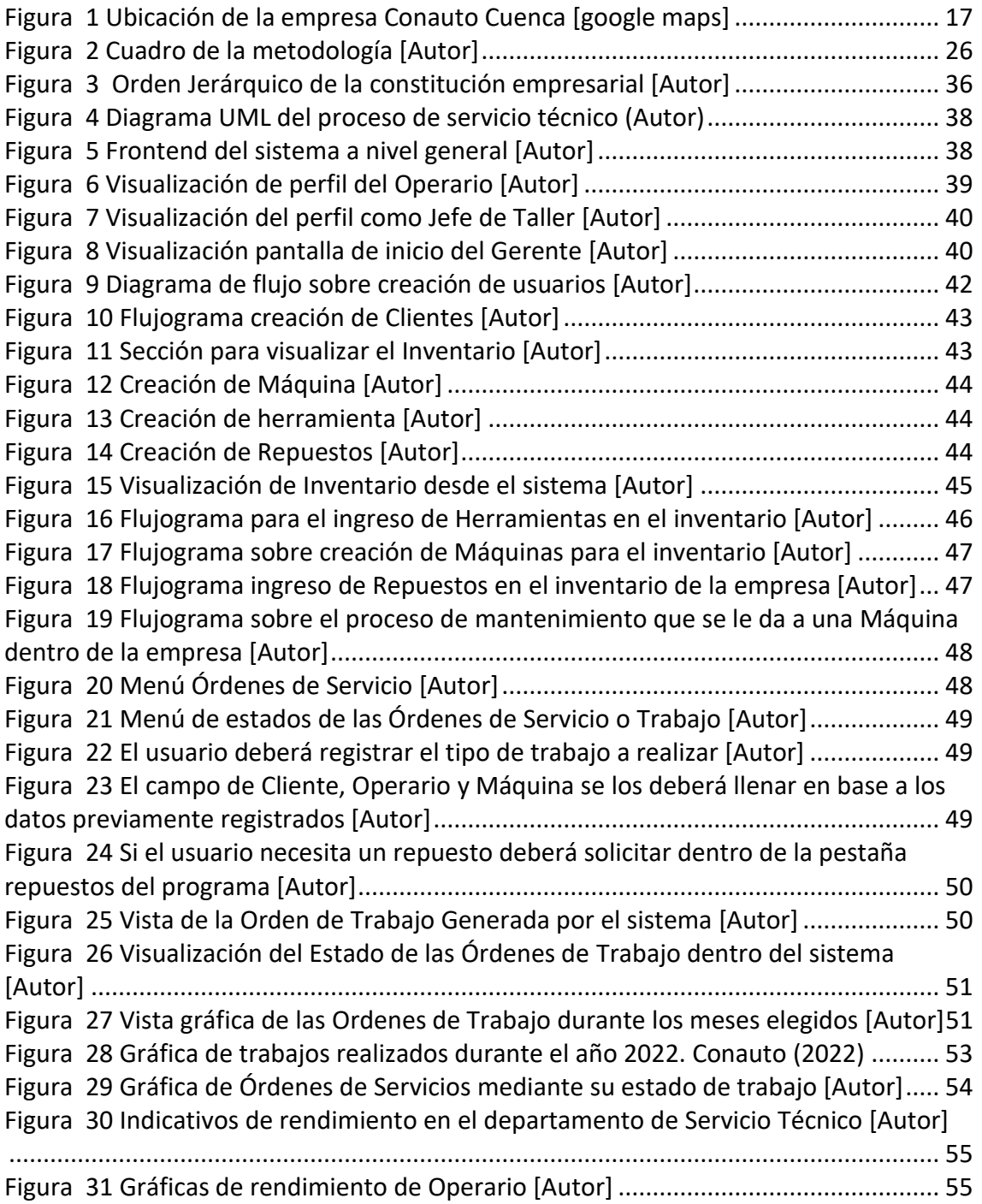

# ÍNDICE DE TABLAS

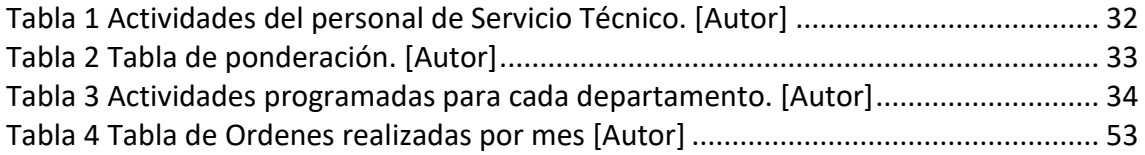

# DISEÑO DE UNA HERRAMIENTA ERP PARA LA GESTIÓN DE MANTENIMIENTO EN EL ÁREA DE SERVICIO TÉCNICO PARA LA EMPRESA CONAUTO C.A. EN LA CIUDAD DE **CUENCA**

AUTOR(ES):

HENRY MIGUEL SALAMEA QUINTEROS

Página 11 de 62

## DIEGO FRANCISCO VILLACRÉS CAMPOVERDE

#### <span id="page-12-0"></span>**RESUMEN**

Las herramientas ERP hoy en día son una gran ayuda para las empresas, ya que se considera un factor clave para la optimización de procesos y operaciones, tanto a nivel administrativo, operativo e inclusive gerencial. Se debe tener en cuenta que estos tipos de herramientas son una ayuda para solventar problemas basándose en datos siempre y cuando se dé una óptima utilización.

La implementación de un sistema ERP en la empresa CONAUTO C.A. ayudará al departamento de servicio técnico a obtener un mejor control en su inventario, así como facilitará el orden en los procesos de mantenimiento e instalación de máquinas y herramientas, siendo estos factores claves para el mejoramiento del departamento.

El programa se diseñó en un ambiente JAVA el cual es amigable con cualquier tipo de sistema operativo, sea este Windows o Mac, además, es de muy fácil manejo para el usuario.

El sistema ERP, presenta diversos módulos que le permitirán al usuario obtener y visualizar reportes y datos para entender el rumbo que cada uno de los departamentos está tomando.

#### **Palabras clave:**

ERP, sistema operativo, JAVA

### <span id="page-13-0"></span>ABSTRACT

ERP tools today are a great help for companies, as it is considered a key factor for the optimization of processes and operations, both at administrative, operational and even managerial levels. It should be taken into account that these types of tools are an aid to solve problems based on data as long as they are used optimally.

The implementation of an ERP system in the company CONAUTO C.A. will help the technical service department to obtain a better control in its inventory, as well as facilitate the order in the maintenance processes and installation of machines and tools, being these key factors for the improvement of the department.

The program was designed in a JAVA environment which is friendly with any type of operating system, be it Windows or Mac, in addition, it is very user-friendly.

The ERP system, presents various modules that will allow the user to obtain and visualize reports and data to understand the direction that each of the departments is taking.

**Palabras clave:**  ERP, Operating System, Java,

### <span id="page-14-0"></span>**INTRODUCCIÓN**

La empresa CONAUTO constituida en la ciudad de Guayaquil en el año de 1865, fue fundada por un empresario suizo, el cual que con un capital ecuatoriano-suizo se dedica hasta la fecha a la importación, distribución de herramientas y productos para el mantenimiento automotriz. La comercialización de productos y de servicios industriales y automotrices específicamente, es la clave para que la empresa resalte de entre las demás que brindan los mismos productos y servicios, ya que, mediante la innovación en su talento humano y tecnológico, brindan a los clientes experiencias de excelencia.

Ante la falta de coordinación del personal a realizar los trabajos, los servicios que brinda la empresa, gestión de citas previas para atender a clientes, control de producción una vez terminado los servicios, etc. Surge la necesidad de implementar un sistema de programación de recursos empresariales (ERP) que cubra dichas necesidades a tanto a nivel productivo, económico y administrativo dentro del área de servicio técnico.

La implementación de un sistema para la programación de recursos empresariales (ERP), ayudará a llevar un control de todos los procedimientos que sucedan dentro del departamento de servicio técnico, generando información necesaria tanto para la parte operativa como para la parte táctica y estratégica, haciendo que de esta manera trabajen en equipo, lo cual será de provecho para reducir tiempos de mantenimientos y general mayor utilidad dentro del departamento de servicio técnico.

De esta manera se pretende que de una manera más organizada se pueda hacer que el departamento de servicio técnico pueda generar una utilidad a la empresa, en la cual será basada por la mano de obra q generen, ya que, mediante el software permitirá llevar un histórico de las maquinas vendidas y que tipo de mantenimiento estas necesitaran.

### <span id="page-15-0"></span>1. DETERMINACIÓN DEL PROBLEMA

La empresa Conauto C.A. de la ciudad de Cuenca, cuenta con dos personas en el área de Servicio Técnico, los cuales son encargados de realizar las diferentes actividades como brindar mantenimiento a la maquinaria perteneciente a la empresa, realizar instalaciones y mantenimientos de las máquinas vendidas

#### <span id="page-15-1"></span>DETERMINACIÓN DEL PROBLEMA  $1.1$

Una de las consecuencias más contundentes de no trabajar con un software ERP en el área de servicio técnico es que el al momento de realizar un mantenimiento ya sea interno o externo, no constan de las herramientas necesarias y tampoco de los repuestos que se necesitan para dichos mantenimientos, permitiendo que de esta manera existan retrasos o paros de las máquinas.

En este proyecto titulado "Diseño de una herramienta ERP para la gestión de mantenimiento en el área de servicio técnico de la empresa Conauto C.A. en la ciudad de Cuenca." Se pretende realizar la una propuesta para de un plan de mantenimiento que considere "manuales de máquinas, históricos de fallos y la experiencia del personal a cargo de esta área".

#### <span id="page-15-2"></span>DESCRIPCIÓN DEL PROBLEMA  $12<sub>1</sub>$

En la actualidad la gestión del departamento de servicio técnico se realiza mediante guías, reportes, hojas impresas, todo de una manera manual, hecho que ha provocado que no se obtenga una base de datos, ya sea para mantenimiento de las máquinas pertenecientes a la empresa o las máquinas vendidas por lo que no se genera control dentro de este departamento.

### <span id="page-16-0"></span>1.3. ALCANCE

Mediante el siguiente proyecto se establecerá un software para la gestión de mantenimiento para las maquinas dentro y fuera de la empresa, en la cual se pueda observar diferentes formatos que contengan el tipo de mantenimiento y los repuestos necesarios para dichos mantenimientos y así de esta manera se llegue a obtener mejores decisiones ya sea en el ámbito técnico y administrativo.

#### <span id="page-16-1"></span> $14$ DELIMITACIONES ESPACIALES

Proyecto de titulación se realizará en la Provincia del Azuay, en la Ciudad de Cuenca, para la empresa Conauto C.A. de la sucursal de Cuenca, en las calles Av. España como se indica en la Figura 1.

<span id="page-16-2"></span>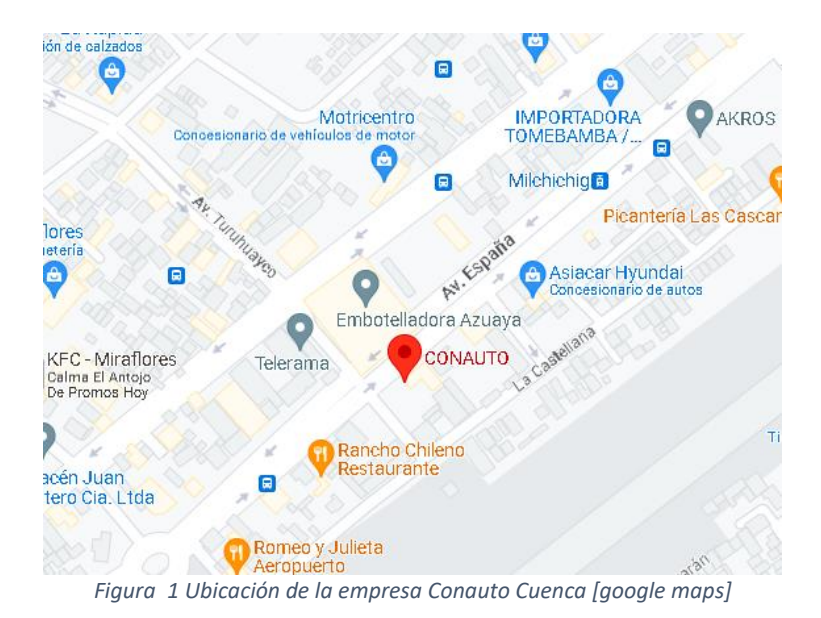

# <span id="page-17-0"></span>1.5. DELIMITACIÓN TEMPORAL

De acuerdo a los lineamientos planteados en el proyecto se realizará entre los meses de diciembre hasta agosto.

#### <span id="page-17-1"></span>DELIMITACIÓN SECTORIAL  $16$

La presente se desarrolló dentro del sector automotriz enfocado a la reparación y mantenimiento de máquinas automotrices.

## <span id="page-17-2"></span>1.7. PROBLEMA GENERAL

¿Qué efecto tendrá diseñar una herramienta programación de recursos empresariales (ERP) para la gestión de mantenimiento en el área de servicio técnico de la empresa Conauto C.A. en la ciudad de Cuenca?

## <span id="page-17-3"></span>1.8. PROBLEMAS ESPECÍFICOS

- ¿Es posible analizar el estado del arte sobre cómo se comportan los sistemas de gestión de mantenimiento y empresarial?
- ¿Será factible proponer una metodología mediante el estudio de las necesidades de la empresa para la adaptación del nuevo sistema de gestión?
- ¿Cómo se puede diseñar y validar una herramienta ERP para mejorar la gestión del departamento técnico?

### <span id="page-18-0"></span>2. MARCO TEÓRICO REFERENCIAL

# <span id="page-18-1"></span>2.1. TIPOS DE SOFTWARE DE GESTIÓN DE MANTENIMIENTO

El software para la gestión de mantenimiento dentro de empresas permite a las mismas, automatizar tareas a realizarse, supervisar de manera oportuna y rápida los mantenimientos realizados, además permite visualizar costos de trabajos y readecuar el inventario en caso de que la compañía cuente con el mismo.

Para Fracttal, (2021), existen varios softwares de gestión de mantenimiento, con los cuales se puede desarrollar y enfocarse a la visión que la empresa tenga, a continuación, se describirán los más usados en diferentes empresas:

# <span id="page-18-2"></span>2.1.1. GMAO (GESTIÓN DE MANTENIMIENTO ASISTIDA POR ORDENADOR)

Es un programa que está enfocado a la gestión de problemas de mantenimientos físicos, por lo general en maquinarias de tipo industrial, pero el mismo puede cumplir varias tareas, estos programas generalmente se usan para la resolución de problemas de forma inmediata reduciendo tiempos muertos en maquinarias.

# <span id="page-18-3"></span>2.1.2. EAM (GESTIÓN DE ACTIVOS EMPRESARIALES)

Son utilizados para la supervisión de los equipos que tienen las diferentes áreas de una compañía, mediante los datos de estos equipos se puede programar

mantenimientos, actualizaciones de requerimientos y también son usados con fines contables.

# <span id="page-19-0"></span>2.1.3. CAFM (GESTIÓN DE INFRAESTRUCTURAS ASISTIDA POR ORDENADOR)

Ayuda a la gestión de activos, instalaciones y personal, este sistema es uno de los más completos, ya que ofrece soluciones eficaces para trabajos que se deban realizar.

Las interfaces de programación en este caso ERP, el mismo puede complementarse con el sistema CAFM, la cual es una herramienta de gestión de instalaciones asistida por computadora, la cual ayuda en la gestión de actividades que hacen referencia al mantenimiento de instalaciones, se complementa con el programa antes mencionado ya que este se encarga de la planificación al nivel empresarial, (Duquez y Intal, 2021).

EL software de soporte de todos los procesos no solo se hace referencia a la instalación del mismo, sino que se debe tener en cuenta la estrategia que va de la mano con la gestión que se va a brindar dentro de la empresa, ya que debe ir ligado a las infraestructuras de la misma, los procesos a seguir y con la responsabilidad de los recursos humanos, (Milosavljevic, Congradac, Velickcovic y Prebiracevic, 2012)

El enfoque a utilizar el programa CAFM como complementario, es debido a que en este software se puede integrar diferentes bases de datos en cada una de las áreas de la empresa, lo cual hace que la gestión de activos de la misma sea más rápida y eficiente, de igual manera se puede estandarizar la gestión dentro de la propiedad o área de trabajo, como un proceso ya predefinido para los usuarios del programa.

# <span id="page-20-0"></span>2.1.4. ERP (SISTEMA DE PLANIFICACIÓN DE RECURSOS EMPRESARIALES)

Este sistema es el más completo de todos, ya que ayuda a la automatización de procesos en la empresa, disponibilidad de la información de la empresa en una sola plataforma, se puede cargar distintas bases de datos de una compañía en un solo programa, el plus que le da este software a una empresa es que se puede generar informes del estado de la misma basándose en los datos de los departamentos, administrativos y operacionales.

#### <span id="page-20-1"></span> $2.2.$ ESTRUCTURA DE UN SISTEMA ERP

Según Sierra y Escobar (2007), los sistemas ERP se adoptan o tienden en tener una estructura modular, herramientas para análisis de datos y otras aplicaciones que pueden ser tomadas como un plus para este sistema.

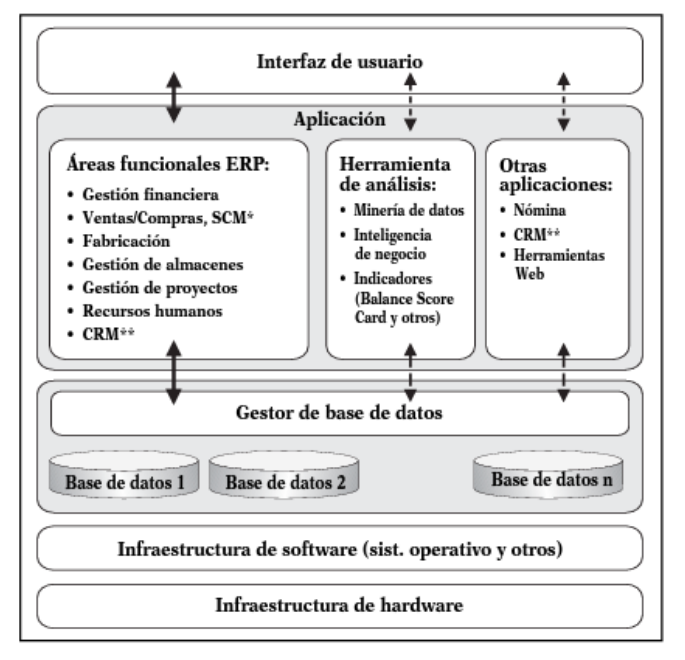

*Figura 1 Estructura ERP. Sierra y Escobar (2007)*

Se pueden distinguir componentes importantes dentro del diseño de un software ERP, los mismos variarían para la designación o según la dirección a la que la empresa quiere llegar mediante el software.

#### <span id="page-21-0"></span> $2.3.$ INFRAESTRUCTURA DE HARDWARE Y COMUNICACIONES

Es sumamente difícil querer describir los requerimientos que necesitan las empresas en el mundo de la gestión de mantenimiento, ya sea en su ámbito gerencial, administrativo y operativo. El hardware y sus interacciones por lo general esta incluido en los componentes predeterminados del fabricante de ERP y también se basan en lo que la compañía necesita para el ingreso y la protección de sus datos y sus procesos.

#### <span id="page-21-1"></span> $2.4.$ INFRAESTRUCTURA DEL SOFTWARE

El software del sistema ERP, depende de cada casa fabricante y del diseño que la misma escoja, puede que se tenga tanto la aplicación como la interfaz integrada, como puede ser que se las tenga por separado, esta última tienen empresas grandes ya que les ayuda a manejar óptimamente los recursos.

#### <span id="page-21-2"></span>**GESTOR DE BASE DE DATOS**  $2.5 -$

Un gestor de base de datos es la unión de varios programas con diversas funciones que permiten a los usuarios almacenar y modificar información, permitiendo de una mejor manera interralacionarse y acceder a dichos campos facilitando una mejor gestión.

Dependiendo del tipo de empresa, se tendrá gran o poca diversidad de bases de datos, en si en este apartado se deben ingresar los datos de mayor volumen que la empresa maneja, pueden ser repuestos, listado de precios de mano de obra, personal, etc.

## <span id="page-22-0"></span>2.6. APLICACIÓN

La base de todo el sistema que proporciona la funcionalidad requerida por el usuario, reflejando los procesos de la empresa, dentro de la aplicación es en donde se puede visualizar los módulos que contiene el sistema ERP, como pueden ser:

- Gestión financiera
- Ventas y compras
- Gestión de procesos
- Gestión de logística
- CRM o Gestión de la empresa con sus clientes
- Gestión de Recursos Humanos

## <span id="page-22-1"></span>2.7. BACKEND Y FRONTEND

El desarrollo de aplicaciones móviles ha ido avanzando con el tiempo, creciendo y sofisticándose, siendo cada vez más complejas, lo que conlleva que la construcción de las mismas se divida en dos partes importantes, tales como Backend y Frontend.

Dichas tecnologías se manejan en conjunto y se conectan entre sí, mediante una red, el Frontend hace referencia a todo lo que el usuario puede percibir, tales como parte gráfica y auditiva del mismo, mientras que el Backend es la parte no visible del programa, lo que hace referencia a la conexión éntrelas bases de datos y los servidores. (jadeja, Modi, 2012)

### <span id="page-22-2"></span>2.7.1. BACKEND

Para (Chapaval, 2017), el Backend es la parte donde los usuarios no pueden acceder, es la parte del programa que contiene la lógica de aplicación de la base de datos, de igual manera sirve para poder acceder al servidor mediante los comandos que se dirijan desde el Frontend.

## <span id="page-23-0"></span>2.7.2. FRONTEND

Según (University Institute of Engineering & Technology, 2018), el Frontend hace referencia a la parte visual que el usuario puede apreciar mediante el navegador web, es decir este espacio contiene tres lenguajes, tales como: HTML, CSS, JavaScript. Para que el Frontend funcione con total claridad debe cumplir ciertas características, que son simplicidad, accesibilidad y precisión en las acciones de requerimientos y retro alimentaciones.

## <span id="page-23-1"></span>2.7.3. APLICACIÓN WEB

Una aplicación Web es un software que proporciona información y servicios a los usuarios desde un navegador, almacenando esta información desde una nube sin requerir una instalación directa en los ordenadores. En esta aplicación se puede acceder en cualquier momento y lugar desde un dispositivo que pueda conectarse a una red, mediante un link y accediendo con un usuario y contraseña.

Anteriormente las aplicaciones web, carecían de interacción con el usuario, pero conforme a pasado el tiempo han ido apareciendo nuevas tecnologías tales como Java y JavaScript, los cuales ayudan a la creación de páginas personalizadas mediante los requerimientos que necesiten empresas o personas, los mismos dan facilidad para poderse abrir en cualquier lugar sin necesidad de instalar el programa en una laptop o en un dispositivo móvil, ya que las mismas se ejecutan dentro de un navegador web. (Strapp Inc, 2019)

## <span id="page-24-0"></span>3. MATERIALES Y METODOLOGÍA

## <span id="page-24-1"></span>3.1. MATERIALES

Los materiales necesarios para la realización de este proyecto se los clasifico en bienes fisicos y parte interna (programas)

- Bienes Fisicos
	- o Computadora
		- Intel core i3 o su equivalente en ADM
		- Disco de 20Gb
		- Memoria Ram de 2Gb
- Parte Interna (Programas)
	- o Fronted Web
		- Framework/Librería Frontend
			- ReactJS
		- Lenguaje
			- HTML5, CSS, JavaScript
		- Framework de CSS
			- PrimeReact
	- o Backend
		- Lenguaje
			- Java
		- FrameWorks
			- Spring Boot, Spring Security, Spring JPA, JWT
		- Base de datos relacional
			- PostgreSQL

## <span id="page-25-0"></span>3.2. METODOLOGÍA

La investigación tiene un enfoque cuantitativo, de tipo aplicada y con diferentes alcances como se presenta en el siguiente cuadro esquemático:

#### **INVESTIGACIÓN CUALITATIVA**

Se enfoco en la obtención de información de inventarios, mantenimiento e instalación basadas en experiencias de los sujetos a quienes les interesa la investigación, la misma se recopilo en un grupo de sujetos de la empresa que requirió la evaluación del servicio.

#### DE TIPO APLICADA

El propósito de este proyecto es la de mejorar la calidad de la gestión del departamento de servicio técnico en la empresa Conauto.

#### **ALCANCES:**

#### O CIENTIFICA

Permitió considerar una como herramienta de investigación al conjunto de pasos propuestos con el fin de aplicar conocimientos para el desarrollo de la creación del programa ERP

#### o HISTORICA

Pretende identificar el material de investigación de manera relevante como fuente de información

O DESCRIPTIVO

La meta de este proyecto consiste en describir las situaciones, contextos y eventos de cómo se manifiesta el comportamiento del departamento técnico aplicando teorías y métodos ya demostrados.

*Figura 2 Cuadro de la metodología [Autor]*

#### <span id="page-25-1"></span> $3.2.1.$ METODOLOGÍA DEL PROCESO

- Comparación de la metodología aplicada dentro de la empresa frente a diversas empresas que mantienen un software ERP
- Análisis de las necesidades requeridas dentro del departamento de servicio Técnico para verificar los componentes necesarios dentro del software ERP
- Diseño del programa ERP con el fin de mejorar la calidad de trabajo dentro del departamento de servicio técnico.

# <span id="page-26-0"></span>3.2.2. METODOLOGÍA CIENTÍFICA (ESTADO DEL ARTE)

Según los registros en la antigüedad Cruz y Márquez (2009), las empresas ecuatorianas tenían sistemas de gestión de mantenimiento precarios o carecían de los mismos, por tal motivo las entidades tenían dificultades en enlazar información necesaria para la planificación de las tareas diarias que tienen que cumplir los operadores de las mismas. Como una solución para evitar estos inconvenientes se plantea la implementación de sistemas de gestión como sistemas GMAO, ERP, entre otros, pero debido a su alto costo de implementación solo algunas empresas se pueden costear los mismos, ya que en el mercado del país los propietarios de las empresas tienen gran incertidumbre con respecto a la rentabilidad de proyectos a nivel tecnológico, ya que sienten miedo de perder su inversión al adoptar estos servicios.

Debido a Salmerón y López (2010), la adopción de nuevas tecnologías en los ámbitos laborales y empresariales, se produce a gran velocidad, ya que a raíz de las TIC que son las tecnologías de la información y la comunicación, surgen y se desarrollan los sistemas ERP que son los sistemas de planificación de recursos empresariales, los mismos han sido implementados por empresas en todo el mundo, obteniendo resultados satisfactorios, ya que tras su implementación se redujeron los fallos administrativos y operativos, evitando que las compañías asuman altos costos en pérdidas. En la última década muchas compañías han implementado los sistemas ERP para la automatización de procesos, ya que es un sistema eficiente para que las empresas puedan explorar todo su potencial.

En el concepto de Patalas-Maliszewsk (2019) los sistemas ERP son módulos empresariales que permiten planear, revisar y controlar procesos que dan la funcionalidad a las empresas, es decir los dichos sistemas son de visualización de información, la cual ayudara a reorganizar los recursos empresariales sostenibles

para las mismas, esto se da siempre y cuando se integre los procesos administrativos con los procesos productivos.

Palacios (2017) expuso la importancia del uso de sistemas de información ERP en el entorno de las pequeñas y medianas empresas en el Ecuador, fijándose desde el ámbito de la competitividad desde los diferentes tipos de sistemas ERP ya sean libres o de licencias pagadas, determinando de esta manera que el software que se debe aplicar en cada una de las empresas debe acomodarse a las necesidades de la empresa permitiendo así que los procesos sean rápidos y flexibles con un personal altamente capacitado de esta manera se puede brindar soluciones que beneficien a todos los involucrados del sector.

Cuando en una empresa se procede con Flores (2021), la actualización de los departamentos de la misma es completamente necesario la implementación de un software tecnológico el cual brinde un correcto desarrollo de un sistema de gestión, el mismo que asegurara y brindará información sobre el funcionamiento de máquinas y herramientas, así como, la disponibilidad operativa de las mismas, mediante los datos que recopile el programa. Para identificar la estructura del sistema de gestión de datos es necesario conocer las necesidades de la empresa a trabajar, así como, el modelo de estructura organizacional de la empresa ya que se debe brindar un seguimiento adecuado de las actividades a desarrollar tanto en el área administrativa como operativa.

A través del internet que es una gran herramienta en la actualidad, por lo que las grandes industrias han tomado este medio como un apoyo para la gestión de diferentes departamentos ocupando como medios las redes inalámbricas, los big datas y las nubes, los autores Wan (2016), realizaron una investigación basada en la arquitectura lloT, de cómo el avance de los software permiten administrar de una mejor manera los dispositivos físicos y crear una interfaz para brindar información a cada uno de los diferentes campos que se manejan en la empresa y así mejorar la eficiencia y los tiempos de servicios.

Câmara (2019) Con el fin de mejorar los sistemas de gestión, se propuso un sistema de información viable en los procesos de ejecución de manufactura, mediante modelos de fabricación digital, de esta manera lograron determinar las fallas de una máquina a través del mantenimiento 4.0, llegando a una conclusión que los costos de implementar estos tipos de mantenimientos digitalizados recurren a grandes costos de inversión para obtener resultados óptimos, mediante estos resultados se puede decir que por el momento su implementación se da solamente en las industrias o empresas a gran escala.

En la actualidad se ha implementado según Pagalday (2017), el concepto de la industria 4.0 tiene avances significativos ya que presenta un diferente potencial a los programas anteriores, ya que a través de las nuevas tecnologías ahora se puede monitorear y transmitir información sobre el estado de la máquina. Estas nuevas generaciones de sistemas están involucradas en el desarrollo de proyectos tecnológicos debido a sus significativas inversiones. Mediante este software de gestión se ha logrado identificar un alto potencial comercial después de la venta de equipos, herramientas y maquinaria, ya que se puede llevar un registro de sus mantenimientos y repuestos a utilizar en las mismas.

Thoben (2017) planteo como objetivo principal analizar la visión de la industria 4.0 desde el diseño de producto hasta la producción, además también tiene en cuenta el aspecto económico considerando las nuevas estrategias y modelos de negocio disponibles, viendo que de esta manera al implementar la automatización se reducen tiempos de producción, pero con un mayor ahorro de energía.

Según Syreyshchikova y Pimenov (2019) el mejoramiento en los resultados de producción de una empresa se da en el transcurso de automatizar la planificación de la misma. Ya que al automatizar mediante diferentes softwares ayuda a las mismas analizar la planificación, visualizar problemas y analizar comparaciones con otros sistemas existentes. Mediante la experimentación de trabajar con estos sistemas automatizados se puede arrojar resultados como establecimiento de control efectivo en los procesos de la empresa, la reducción de la mano de obra

intensa dentro de los procesos y reduce costos por fallas internas de los procesos en la empresa.

Para Jituri, Fleck y Ahmed (2018) la información constante dentro de las empresas es importante para la toma de decisiones y la elaboración de tareas en el tiempo adecuado por lo que hacen referencia a la solicitud de un sistema de información eficiente cuando se lo requiera. Mediante el sistema ERP se puede permitir interacciones con el departamento de marketing, ventas, control de calidad, procesos de productos, etc. ya que, al manejar todos los departamentos de una empresa pueden llegar a satisfacer todas las necesidades de los propietarios.

Los contras de la implementación del sistema ERP según Parhizkar y Comuzz (2016), una vez instalado dicho sistema tiene su fase de evolución debido a los cambios comerciales que se genera en la empresa, lo cual hace que reduzca la calidad del software y que los datos dejen de ser confiables en muchas de las ocasiones, esto tiende a tener un efecto negativo dentro de la empresa, para lo que se debería implementar métricas de impacto lo que permita saber qué tiempo permitirá el sistema ERP funcionar en la empresa al 100%.

# <span id="page-29-0"></span>3.2.3. METODOLOGÍA DE **IMPLEMENTACIÓN**

La metodología de la implementación es un conjunto de pasos razonables. Este es el procedimiento que debe seguirse para lograr un conjunto de objetivos, ya sea gestionando investigaciones académicas, presentaciones didácticas o tareas que requieran una habilidad, conocimiento o diligencia particulares. Las empresas al momento de adquirir un sistema ERP esperan que cubran la mayoría de sus procesos, para que de esta manera se pueda mejorar las operaciones y la productividad dentro de la misma. Por lo tanto, la metodología de implementación tiene como un objetivo que es orientar a los equipos de trabajo en sus tareas

cotidianas tales como la planificación de sus labores de una manera clara y concisa, poder determinar sus metas y alcances dentro de sus labores, monitorear y planificar las tareas determinadas.

#### <span id="page-30-0"></span>**4. MICROSOFT SURE STEP**

Para el caso de nuestro proyecto se piensa utilizar la metodología de implementación SURE STEP la cual se indica que es una metodología desarrollada por Microsoft para cubrir varias herramientas basada en las lecciones aprendidas de anteriores estudios, también incluye una planificación de la solución y el proceso de venta. El Sure Step se basa en 6 fases:

- Diagnóstico: En esta fase se relevan los procesos, requerimientos y se desarrollan actividades.
- Análisis: El propósito de esta fase es el levantamiento detallado de requerimientos y refinamiento del plan de trabajo.
- Diseño: Tomando la fase de análisis la cual indica el "que" se debe hacer, en el proceso de diseño se define el "como" se realizará (configuraciones, personalizaciones, integraciones, estrategia de migración de datos.
- Desarrollo: En esta etapa comienza realmente la construcción, tanto lo referente a configuración, personalización, integraciones, migración de relacionado a cada uno de los componentes y procesos.
- Implementación: en esta fase es donde se produce el entrenamiento a los usuarios.
- Operación: durante esta fase típicamente se brinda soporte postproducción además del cierre formal del proceso.

#### <span id="page-31-0"></span>4.1. FASE DE DIAGNOSTICO

Para comenzar el desarrollo de la organización en el departamento de Servicio Técnico en la empresa Conauto C.A. se procedió a determinar las actividades del personal las cuales se detallan en la Tabla 1, con ayuda del jefe del área de servicio técnico se obtuvo la información y una descripción de cómo se maneja cada una de las actividades que ellos realizan.

<span id="page-31-1"></span>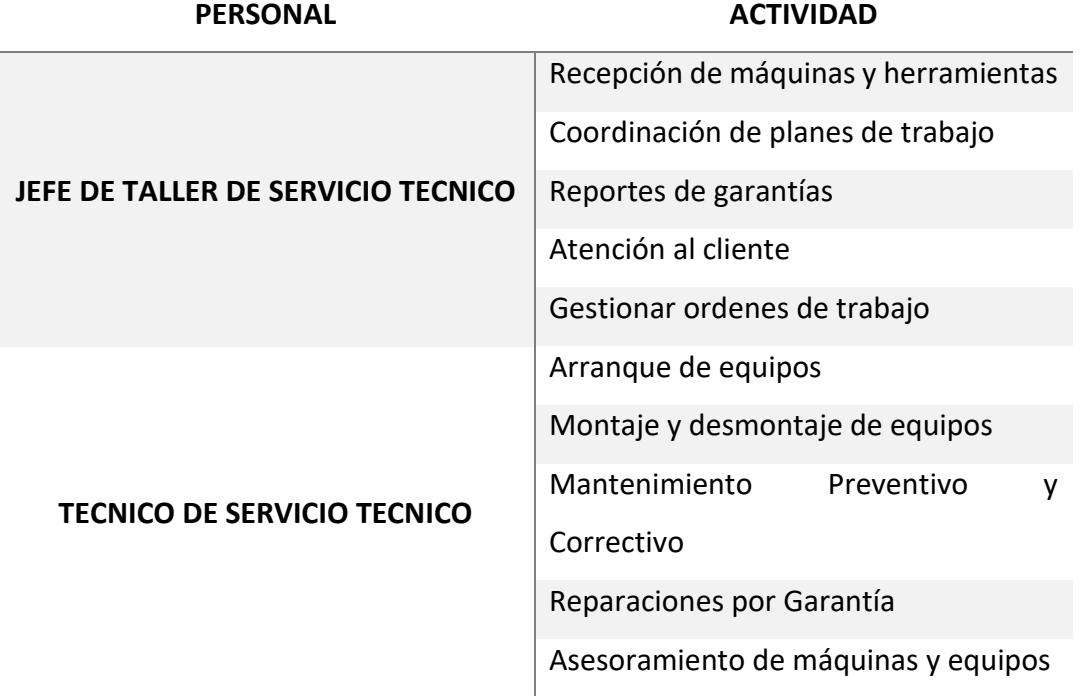

*Tabla 1 Actividades del personal de Servicio Técnico. [Autor]*

Página 32 de 62 En base a un análisis de criticidad por pesos ponderados como se muestra en la Tabla 2 se estableció un orden jerárquico de las actividades a la que se realizan en el departamento de servicio técnico. Este análisis permite identificar donde se encuentran los errores principales para poder centrarse en ellos y buscar una

solución. Para estas se tiene valores de 1 a 5, donde, 1 es un valor de poco importante y 5 es muy importante.

<span id="page-32-0"></span>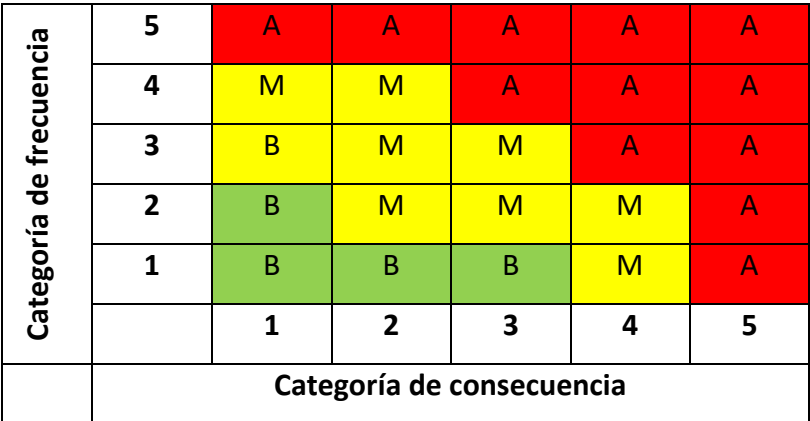

#### *Tabla 2 Tabla de ponderación. [Autor]*

#### Categoría de frecuencia

- 1. Examinación de equipos por garantía
- 2. Instalación de equipos por venta
- 3. Mantenimiento de equipos dentro de la empresa
- 4. Citas de mantenimiento de equipos clientes
- 5. Reparación de máquinas y equipos de clientes

Los mayores problemas que existen en esta área de trabajo es la organización de las citas para los clientes ya sea para reparación o mantenimiento, también en el abastecimiento de los repuestos o materiales necesarios para la realización de sus trabajos.

## <span id="page-33-0"></span>4.2. FASE DE ANÁLISIS

Después de identificar cuáles son los problemas principales que ocurren se procede con la siguiente fase la cual es de análisis, es decir, poder identificar como se podrá a realizar las mejoras dentro del área de servicio técnico. Un punto clave que se pretende realizar es llevar un control de inventario mediante posicionamiento de sus herramientas y equipos, para que de esta manera identifiquen y tengan presente que disponen de las herramientas necesarias para realizar sus diferentes trabajos. Para mejorar el procedimiento de agentamiento de las citas se propone realizar dentro del ERP un calendario donde le permita escribir y llevar un control de sus citas por el lugar donde tendrá que ir a visitar al cliente y a su vez por tiempo de demora del trabajo a realizar. Al realizar esta mejora del control programación de citas le permitirá también poder identificar qué tipo de trabajo tiene por realizar lo cual le ayudara a poder solicitar los productos necesarios y estar abastecidos de la mercadería.

# <span id="page-33-1"></span>4.2.1. MODELAMIENTO DE LAS **NECESIDADES**

Para poder realizar la modelación del programa es primordial establecer cuál será los requerimientos de cada una de las áreas involucradas para este trabajo. A continuación, en la tabla 1 se muestra las herramientas, actividades y características que tienen cada uno de los usuarios para la utilización del software.

<span id="page-33-2"></span>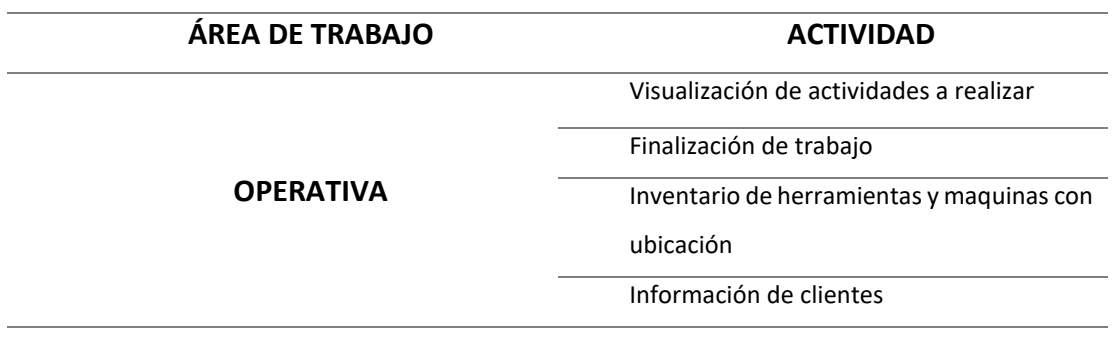

*Tabla 3 Actividades programadas para cada departamento. [Autor]*

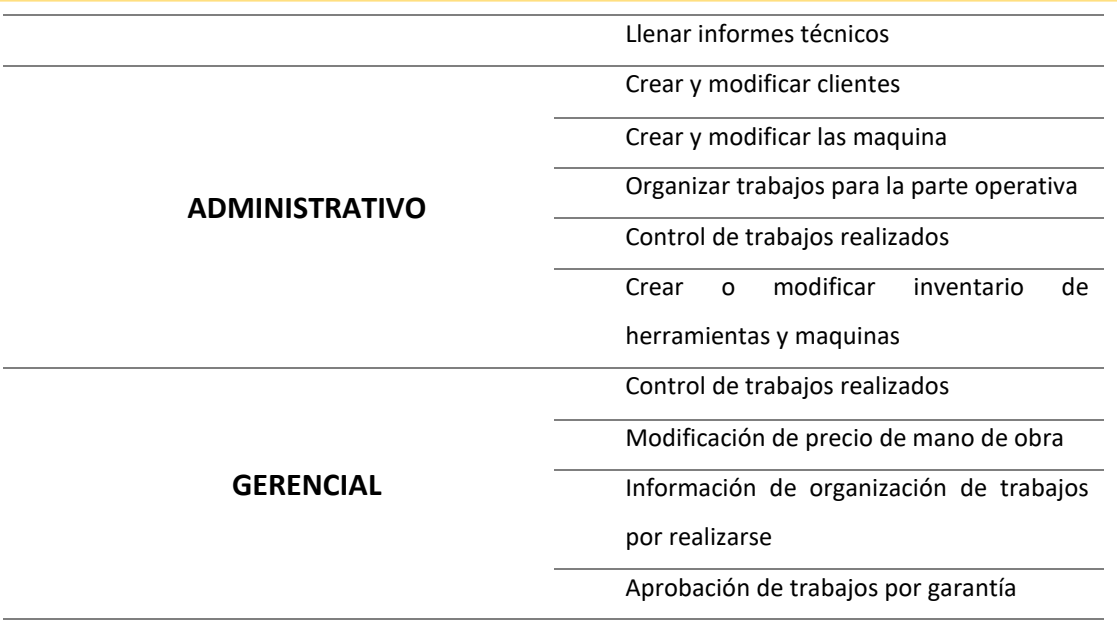

## <span id="page-34-0"></span>4.2.2. ÁREA OPERATIVA

La parte operativa es la encargada de cumplir los objetivos propuestos por la empresa, para el caso de este proyecto se tiene una persona la cual es la encargada de realizar las reparaciones y dar mantenimiento a las máquinas y herramientas. En la figura 3 se puede observar las especificaciones que maneja el operario.

# <span id="page-34-1"></span>4.2.3. ÁREA ADMINISTRATIVA

Al hablar de la sección administrativa del proyecto, se hace referencia que el encargado de cumplir los roles y manejar el usuario administrativo es el jefe de taller de servicio técnico. Esta persona es la responsable de organizar y manejar a toda la parte operativa para que puedan cumplir los objetivos propuestos.

## <span id="page-34-2"></span>4.2.4. ÁREA GERENCIAL

El gerente de sucursal en este caso será el encargado de manejar los precios por mano de obra y determinar cuál es el estado actual de funcionamiento del departamento de servicio técnico el cual puede determinar mediante el software los avances que va teniendo el departamento de servicio técnico.

### <span id="page-35-0"></span>4.3. FASE DE DISEÑO

La implementación del sistema ERP en el programa Java se base en un diseño piramidal en donde consta la parte operativa, administrativa y gerencial.

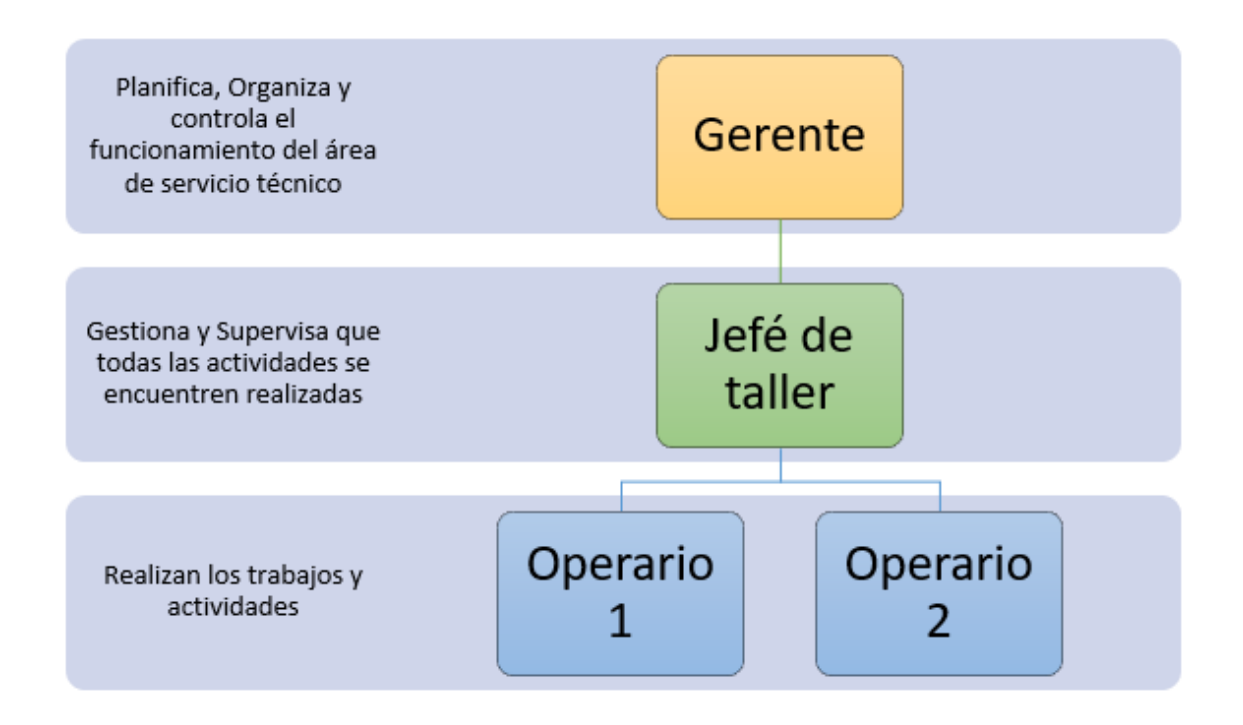

*Figura 3 Orden Jerárquico de la constitución empresarial [Autor]*

<span id="page-35-2"></span>Esta estructura se propuso para poner mantener un orden y una organización estable, en donde si se requiere alguna modificación o ayuda siempre se pueda dirigirse a un superior. De esta manera se evitará que existan modificaciones o cambios innecesarios dentro de la base de datos registrada.

## <span id="page-35-1"></span>4.4. COMPONENTES DEL SISTEMA JAVA

El sistema ERP del proyecto está constituido por usuarios , es decir, el usuario del técnico está constituido con las opciones necesarias para la realización de su trabajo, mientras que el usuario del Jefe de Taller tendrá opciones necesarias para la realización de sus trabajos e informes y a su vez para poder modificar cualquier inconveniente o error que se pueda realizar el técnico y el usuario del gerente le permitirá modificar cualquier

inconveniente que se produzca en los dos usuarios, y a su vez, podrá monitorear y controlar el manejo del departamento técnico .

#### <span id="page-36-0"></span>4.5. FASE DE IMPLEMENTACIÓN

En esta sección se procede a copilar los requisitos, productos y servicios que se necesitan en la fase de diseño para poder implementar en la fase de programación del sistema que se va a utilizar.

# <span id="page-36-1"></span>4.5.1. DIAGRAMA UML DEL SISTEMA ERP

A continuación, se muestra en la Figura 4 el diagrama UML que representa al sistema ERP para el uso del departamento de servicio técnico, en este diagrama se puede observar las funciones que dispone cada uno de los departamentos (Gerente, jefe de servicio técnico, Operario) al momento de realizar un mantenimiento o un arranque de máquina.

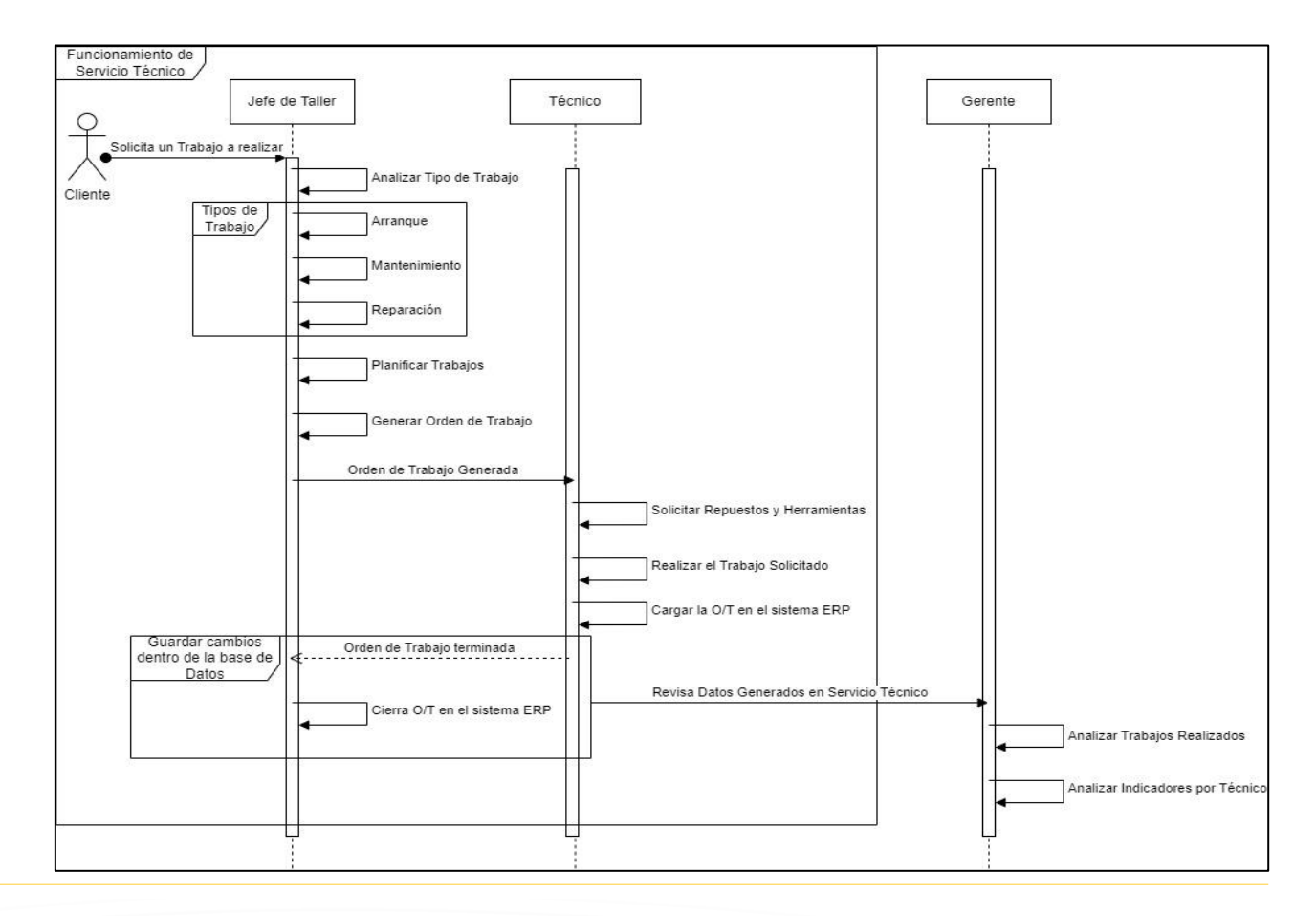

Página 37 de 62

<span id="page-37-2"></span>*Figura 4 Diagrama UML del proceso de servicio técnico (Autor)*

#### <span id="page-37-0"></span>4.5.2. BASE DE DATOS

La base de datos relación se encuentra realizada en PostgreSQL ya que permite obtener un Backend confiable sin perdidas de datos y con un almacenamiento de datos más eficiente, ya que establece un almacenamiento confiable y seguro para los datos de las aplicaciones web. La cual ayuda a guardar información sobre los clientes, maquinas, Técnicos, órdenes de trabajo y el stock de herramientas que pertenece a esta área de trabajo.

#### <span id="page-37-1"></span>4.5.3. FRONTEND WEB

En este último apartado se muestra el funcionamiento del programa ERP ya implementado en la empresa Conauto C.A. Como primer paso se procede a la creación los usuarios pertenecientes al Gerente, jefe de taller y operario. El fronted de los diferentes usuarios registrados permitirá visualizar diferentes funciones dependiendo del cargo al que se le asigne.

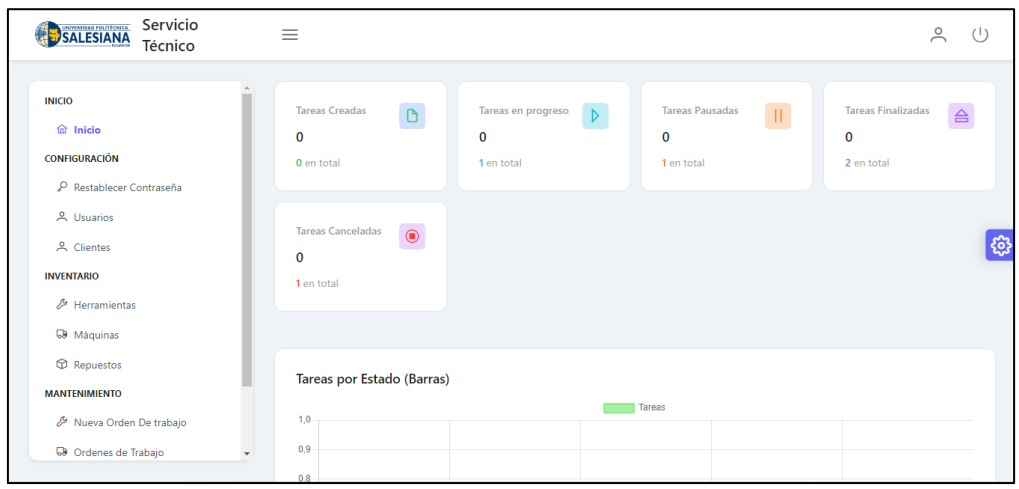

*Figura 5 Frontend del sistema a nivel general [Autor]*

<span id="page-37-3"></span>Página 38 de 62

El fronted dispone de un menú que se localiza en la parte de izquierda donde podrá observar las diferentes funciones que podrá realizar cada usuario. En la pantalla se observan recuadros donde se podrá visualizar la cantidad de trabajos que se realizan, trabajos pausados, los finalizados y las tareas canceladas, a su vez estos datos se graficaran según como vayan avanzando en el transcurso de los días.

### 4.5.3.1. FRONTED OPERARIO

<span id="page-38-0"></span>El usuario para los operarios tendrá un fronted básico en el cual solo podrán imprimir las ordenes de trabajo y visualizar el inventario de herramientas para poder organizarse para los trabajos a realizarse, si necesitan realizar un cambio en alguna OT tendrán que solicitar al jefe de taller o al gerente de la empresa.

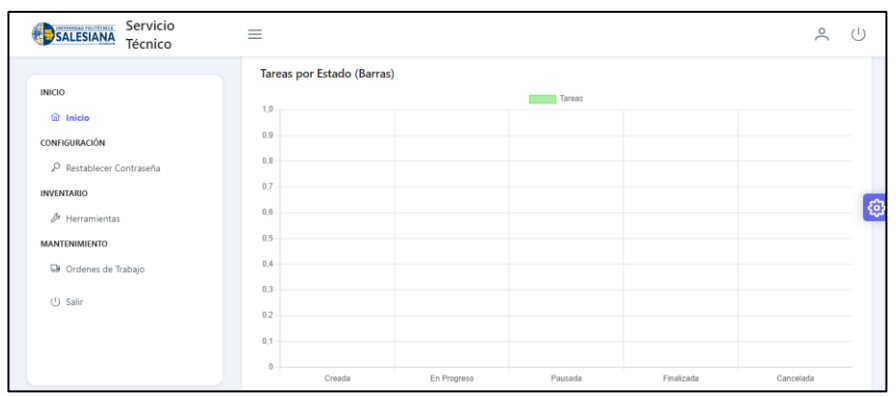

*Figura 6 Visualización de perfil del Operario [Autor]*

### <span id="page-38-2"></span><span id="page-38-1"></span>4.5.3.2. FRONTED JEFE DE TALLER

La pantalla principal que visualiza el jefe de taller se puede observar en la figura 7 , esta consta en su menú con botones para la creación de clientes nuevos para la creación de las OT, en la sección de inventario constara con las 3 subsecciones que permitirá crear y visualizar el inventario de herramientas, máquinas y el de repuestos en un caso de ser necesario. En el campo de mantenimiento podrá crear las ordenes de trabajo a su vez podrá modificar los estados en las que se encuentran las OT.

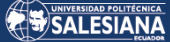

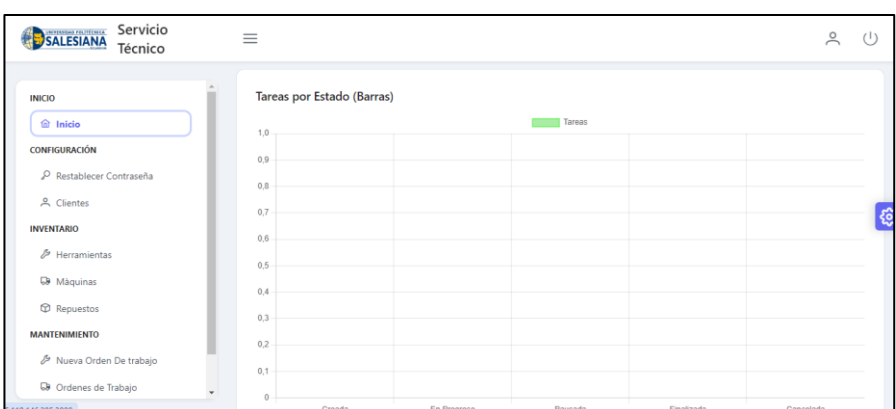

*Figura 7 Visualización del perfil como Jefe de Taller [Autor]*

### <span id="page-39-1"></span><span id="page-39-0"></span>4.5.3.3. FRONTED GERENTE

Al referirnos al fronted gerencial se encuentra un menú de configuración donde se podrá realizar la creación de usuarios nuevos y clientes nuevos, mientras tanto en la sub clasificación de inventario visualizar el inventario de herramientas disponibles para el departamento de servicio técnico, a su vez puede crear las maquinas nuevas y repuestos, por último, dispone una sección que es de mantenimiento, en esta puede generar y a su vez visualizar el estado de las ordenes de trabajo.

También le aparece en la mitad del fronted el progreso total del departamento de servicio técnico, que se representara en una gráfica de barras.

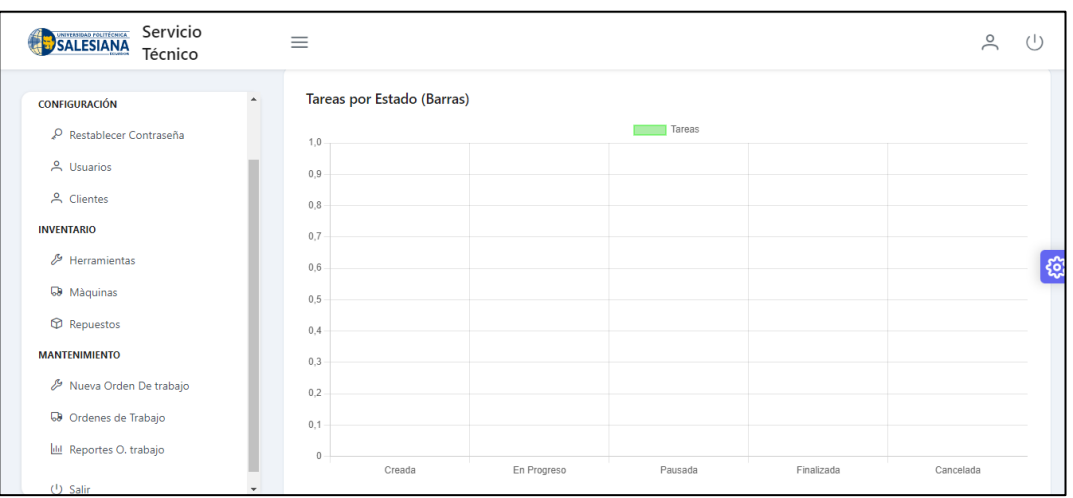

<span id="page-39-2"></span>*Figura 8 Visualización pantalla de inicio del Gerente [Autor]*

# <span id="page-40-0"></span>4.5.4. FLUJOGRAMA DE CREACIÓN DENTRO DEL SISTEMA

El flujograma es una guía grafica donde se podrá visualizar la manera en la que los datos de un sistema fluyen sistemáticamente y siguiendo un orden especifico.

### <span id="page-40-1"></span>4.5.4.1. CREACIÓN DE USUARIOS

Haciendo referencia a la creación de usuarios, por parte del gerente o jefe de área encargado, se encarga de crear perfiles de los empleados que van a utilizar el programa dentro de la empresa.

Para poder crear un perfil de usuario se debe seguir ciertos pasos, tales como:

- Iniciar el programa
- Dirigirse al menú principal
- Ingresar en la pestaña de usuarios
- Seleccionar usuario nuevo
- Rellenarlos campos en blanco
- Seleccionar el rol que cumplirá el empleado
- Rellenar datos personales
- Guardar usuario
- Al usuario le llegara una clave temporal con su contraseña temporal
- Se guarda los datos

A continuación, se podrá apreciar el flujograma de la creación de usuario.

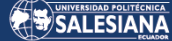

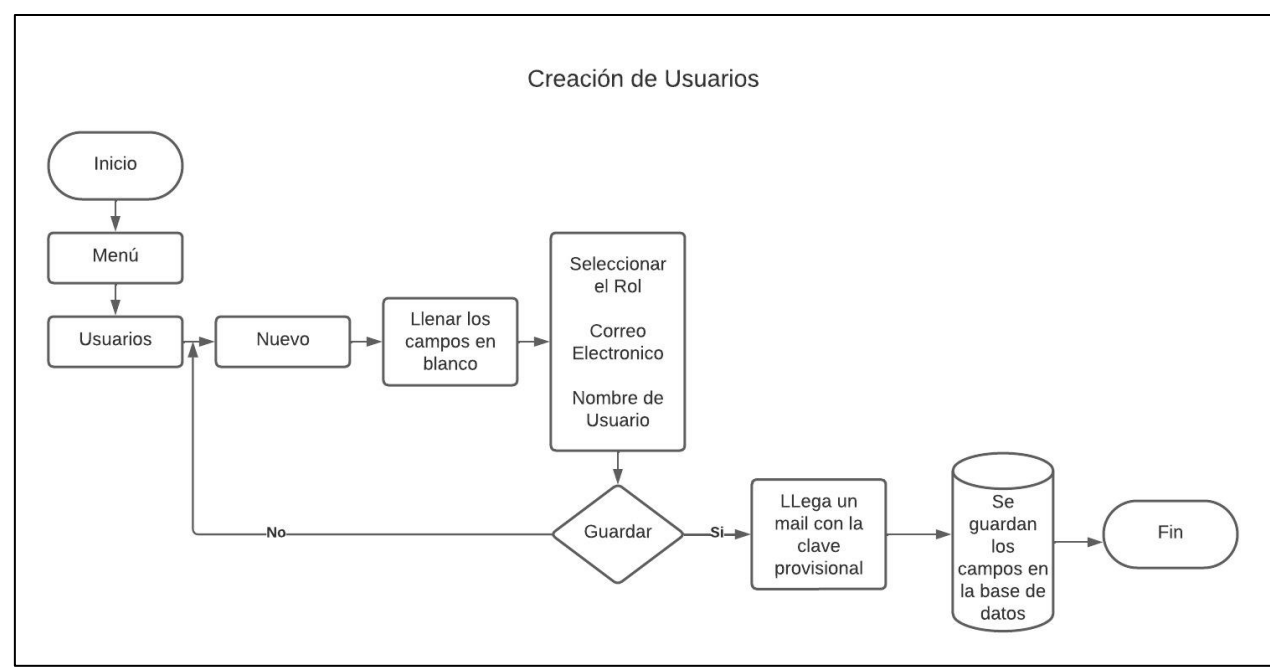

*Figura 9 Diagrama de flujo sobre creación de usuarios [Autor]*

### <span id="page-41-1"></span>4.5.4.2. CREACIÓN DE CLIENTES

<span id="page-41-0"></span>Al crear un perfil del cliente, se hace énfasis a guardar los datos personales del cliente dentro de la base de datos, los mismos servirán en el transcurso del tiempo para rellenar tener control sobre las ordenes de servicio y guiarse sobre los trabajos que se deben realizar, de igual manera servirá para datos de facturación, etc.

Para crear el perfil de usuario se deberá seguir los siguientes pasos:

- Iniciar el software
- Dirigirse al menú principal
- Ingresar en la sección clientes
- Seleccionar cliente nuevo
- Rellenar los espacios en blanco
- Ingresar datos personales del cliente tales como C.I, pasaporte, RUC, etc.
- Dar clic en guardar donde se guardará en la base de datos la información de los clientes.

Se podrá observar a continuación el flujograma de creación de clientes.

#### SALESIANA

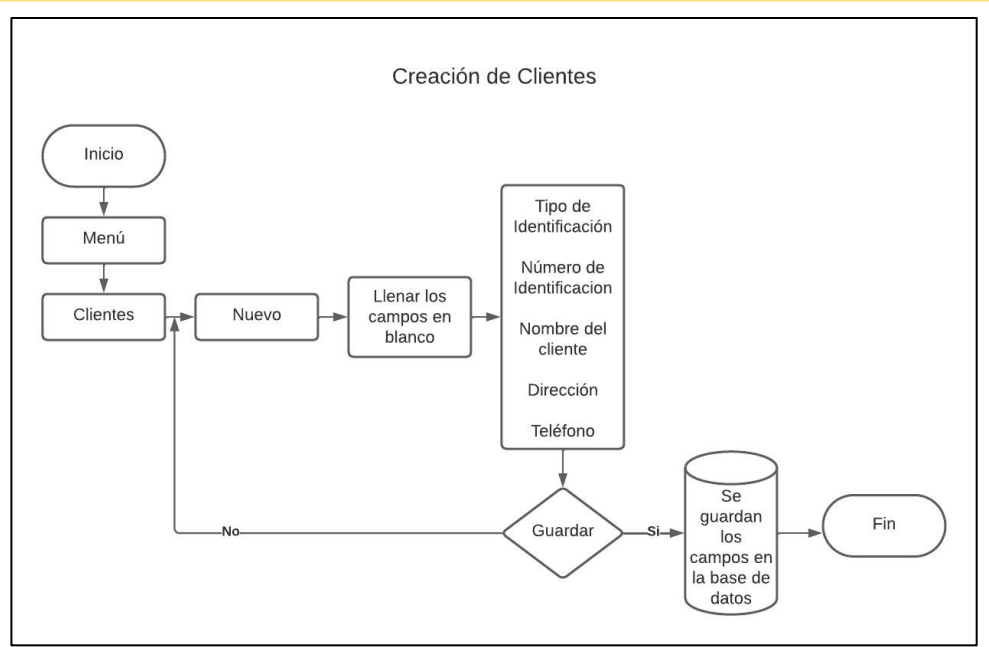

*Figura 10 Flujograma creación de Clientes [Autor]*

### <span id="page-42-1"></span><span id="page-42-0"></span>4.5.4.3. SECCIÓN INVENTARIO

La sección de inventario en el menú está habilitada con tres funciones, la creación y visualización de herramientas, máquinas y repuestos. Dependiendo del usuario estas estarán habilitas para crear o solo podrán visualizar.

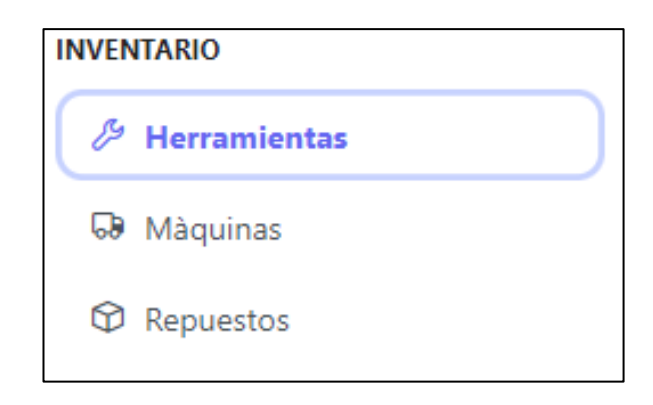

*Figura 11 Sección para visualizar el Inventario [Autor]*

<span id="page-42-2"></span>Estas tres subsecciones funcionan de la misma manera para poder crear un nuevo ítem, en las cuales, se tendrá que subir una imagen del repuesto, máquina o herramienta, se deberá colocar un código que represente a este ítem, una descripción que especifique su funcionalidad y al final oprimir el botón guardar para crear una base de datos. En el caso de herramientas esta solicitará que cargue el precio y una ubicación en donde se colocara dentro del taller.

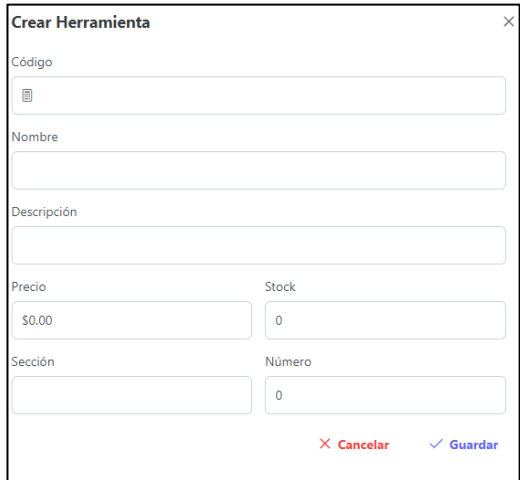

*Figura 12 Creación de Máquina [Autor]*

<span id="page-43-0"></span>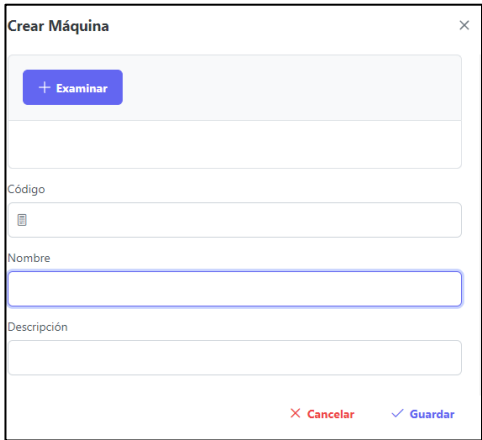

*Figura 13 Creación de herramienta [Autor]*

<span id="page-43-1"></span>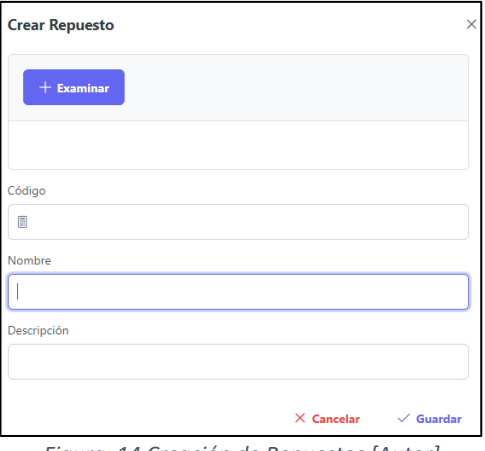

<span id="page-43-2"></span>*Figura 14 Creación de Repuestos [Autor]*

Para visualizar el stock de las herramientas, máquinas o repuestos es necesario solo hacer clic, y en la pantalla de la derecha le saldrá un listado de todo lo que se encuentre cargado en la base de datos, en la que se podrá eliminar o editar.

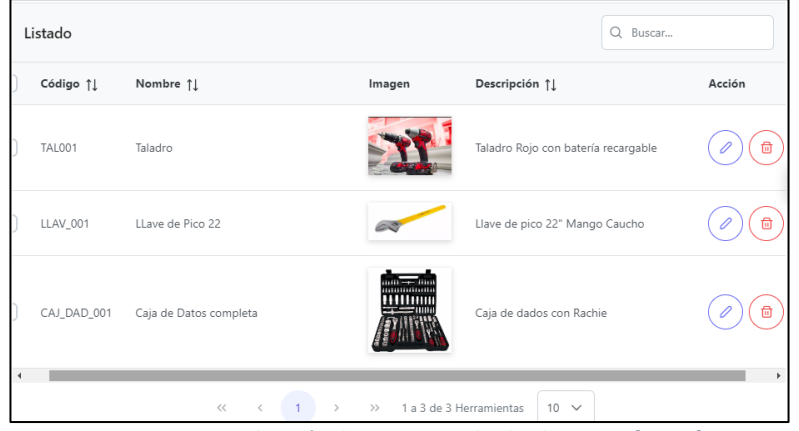

*Figura 15 Visualización de Inventario desde el sistema [Autor]*

### <span id="page-44-0"></span>4.5.4.3.1. CREACIÓN DE HERRAMIENTAS PARA **INVENTARIO**

La creación de herramientas para inventario, es el ingreso de herramientas nuevas que se utilizaran para instalación o para el mantenimiento de las maquinas a instalar, de igual manera se crea con la idea de llevar un mejor control de las herramientas ya que muchas de las veces por un descuido las mismas no son devueltas y se generan malos entendidos entre los miembros de servicio técnico.

Para realizar la creación de herramientas se deberá seguir los siguientes pasos:

- Ingresar al software
- Dirigirse a menú principal
- Ir a la pestaña herramientas
- Dar clic en el botón nuevo
- Examinar la herramienta que se va a ingresar para evitar duplicados
- Cargar foto de la herramienta a ingresar
- Rellenar campos en blanco tales como código de herramienta, nombre, descripción y las cantidades que se ingresan

Página 45 de 62

• Seleccionar el botón guardar para que se almacene en la base de datos.

A continuación, el flujograma de creación de herramientas, aclara el panorama para la creación de las herramientas.

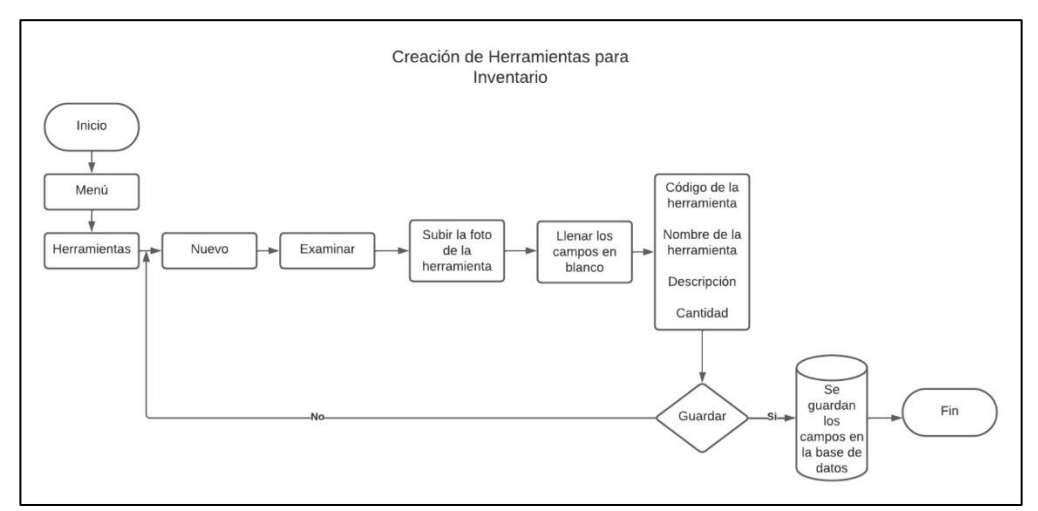

<span id="page-45-0"></span>*Figura 16 Flujograma para el ingreso de Herramientas en el inventario [Autor]*

### 4.5.4.3.2. CREACIÓN DE MÁQUINAS PARA **MANTENIMIENTOS**

La creación de máquinas, es el ingreso de la maquinaria que será comercializada e instalada por los técnicos del área.

Al igual que la creación de herramientas, los pasos son netamente iguales para su creación con la diferencia de que se deberá ingresar en la pestaña de máquinas, en donde se ingresara el número de parte de la máquina, la cual hará referencia en la factura y orden de servicio una vez que estas sean emitidas.

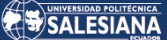

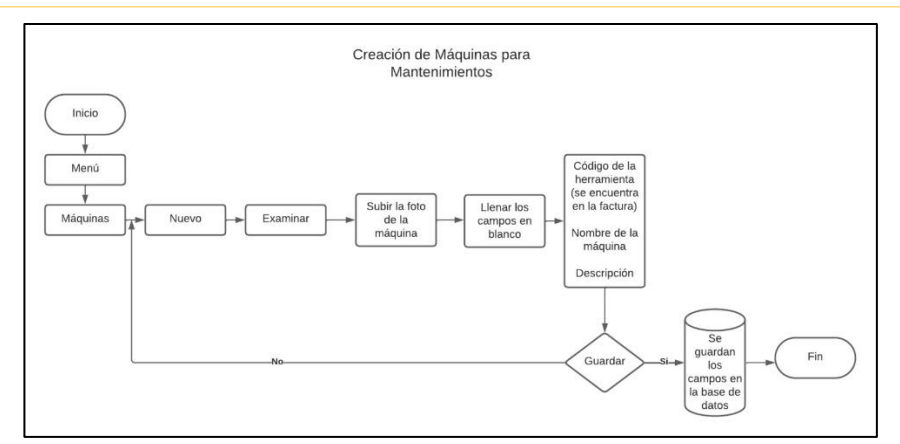

<span id="page-46-0"></span>*Figura 17 Flujograma sobre creación de Máquinas para el inventario [Autor]*

## 4.5.4.3.3. CREACIÓN DE REPUESTOS PARA **MANTENIMIENTOS**

La creación de repuestos, se da una vez que los repuestos de las diferentes máquinas, ingresen luego de una importación o de una compra local, los mismos son los que se utilizaran el momento de realizar el mantenimiento a las diferentes máquinas.

Al igual que la creación de máquinas, la creación de repuestos sigue los mismos pasos, a diferencia que se deberá ingresar el código de repuesto que se utilizará para la reparación de la máquina, el mismo deberá ser igual al código que aparecerá dentro de la factura o la orden de trabajo.

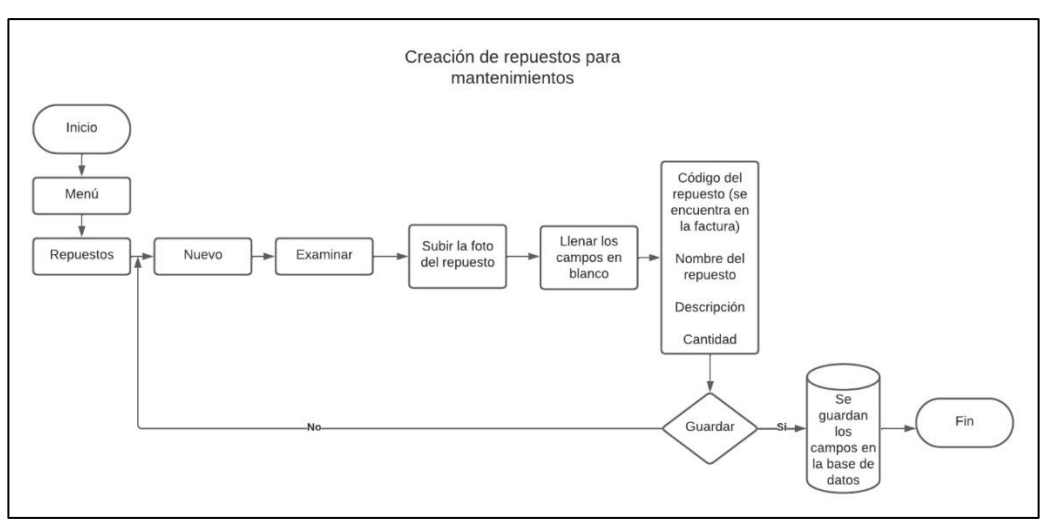

*Figura 18 Flujograma ingreso de Repuestos en el inventario de la empresa [Autor]*

<span id="page-46-1"></span>Página 47 de 62

## 4.5.4.4. SECCIÓN MANTENIMIENTO

<span id="page-47-0"></span>En la figura 19 se observa como es el flujograma para la realización de un trabajo en el área de servicio técnico.

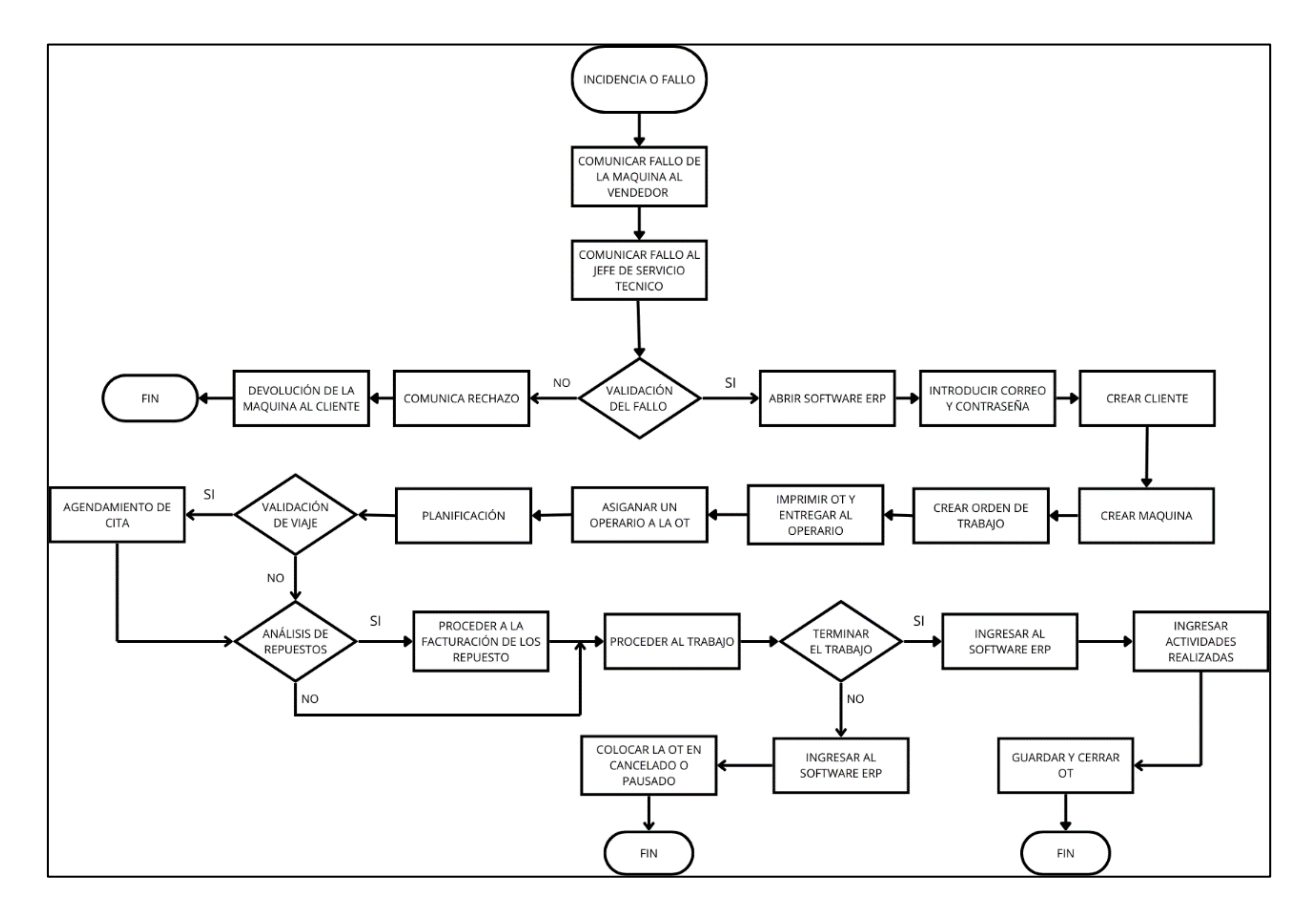

<span id="page-47-1"></span>*Figura 19 Flujograma sobre el proceso de mantenimiento que se le da a una Máquina dentro de la empresa [Autor]*

Esta sección es la más importante para este proyecto por el motivo que consta de realizar las órdenes de trabajo y de mostrar los reportes que genera cada uno de los operarios al realizar sus actividades.

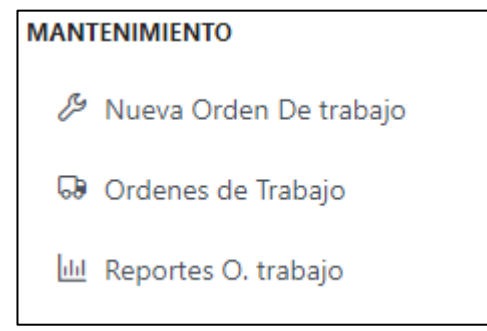

<span id="page-47-2"></span>*Figura 20 Menú Órdenes de Servicio [Autor]*

Para generar una nueva orden de trabajo se debe solicitar al jefe de taller que el la realice en caso de estar ausente esta persona se puede solicitar al gerente de la sucursal.

Los pasos para realizar una OT son los siguientes:

• Seleccionar el estado de la OT como Creado

| Estado de la Orden de trabajo |             |         |           |            |
|-------------------------------|-------------|---------|-----------|------------|
|                               |             |         | 4         |            |
| Creado                        | En Progreso | Pausado | Cancelado | Finalizado |

*Figura 21 Menú de estados de las Órdenes de Servicio o Trabajo [Autor]*

<span id="page-48-0"></span>• En descripción se debe registrar el tipo de trabajo que solicita el cliente

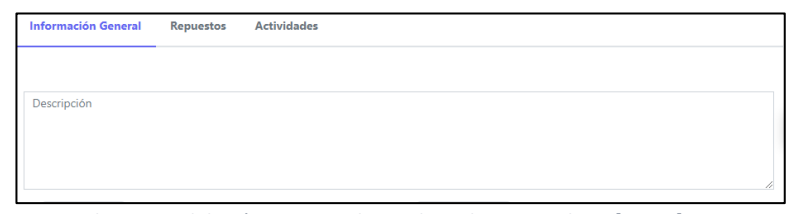

*Figura 22 El usuario deberá registrar el tipo de trabajo a realizar [Autor]*

<span id="page-48-1"></span>• Llenar los campos de cliente, operario y maquina (estos campos se los busca oprimiendo en la lupa)

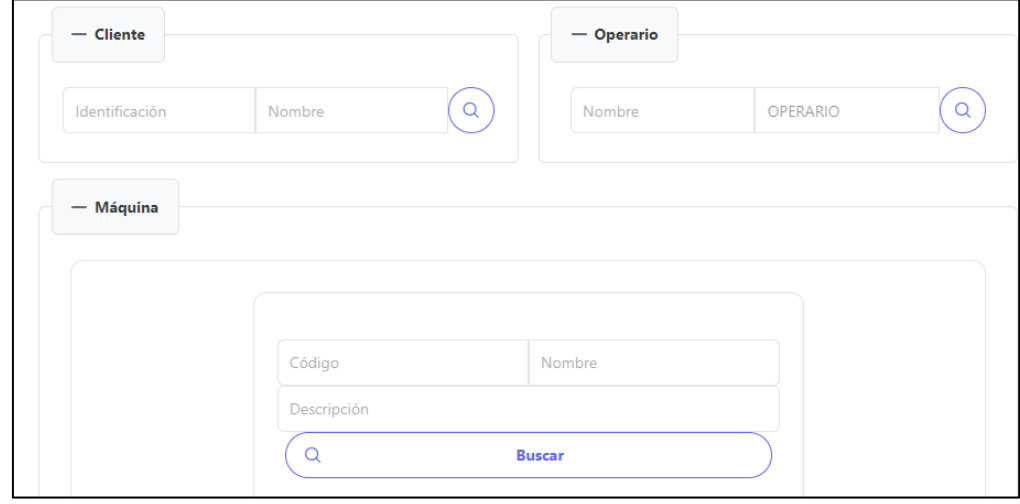

<span id="page-48-2"></span>*Figura 23 El campo de Cliente, Operario y Máquina se los deberá llenar en base a los datos previamente registrados [Autor]*

• En el caso que se requiera un llevar un repuesto o si realizo una actividad antes de la creación de la OT se debe cambiar la pestaña y llenar los datos que solicita.

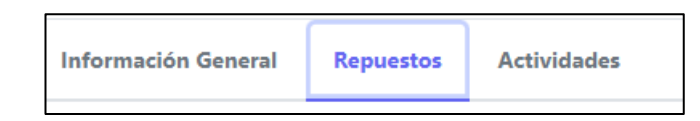

<span id="page-49-0"></span>*Figura 24 Si el usuario necesita un repuesto deberá solicitar dentro de la pestaña repuestos del programa [Autor]*

• Al terminar de llenar todos los campos requeridos se debe guardar la OT, al momento de oprimir guardar se indica en la sección de descargas un pdf de la OT con todos los campos llenos, esta se le debe entregar al operador encargado y debe llenar al momento de culminar sus actividades y hacerla firmar al cliente para llevar un mejor control.

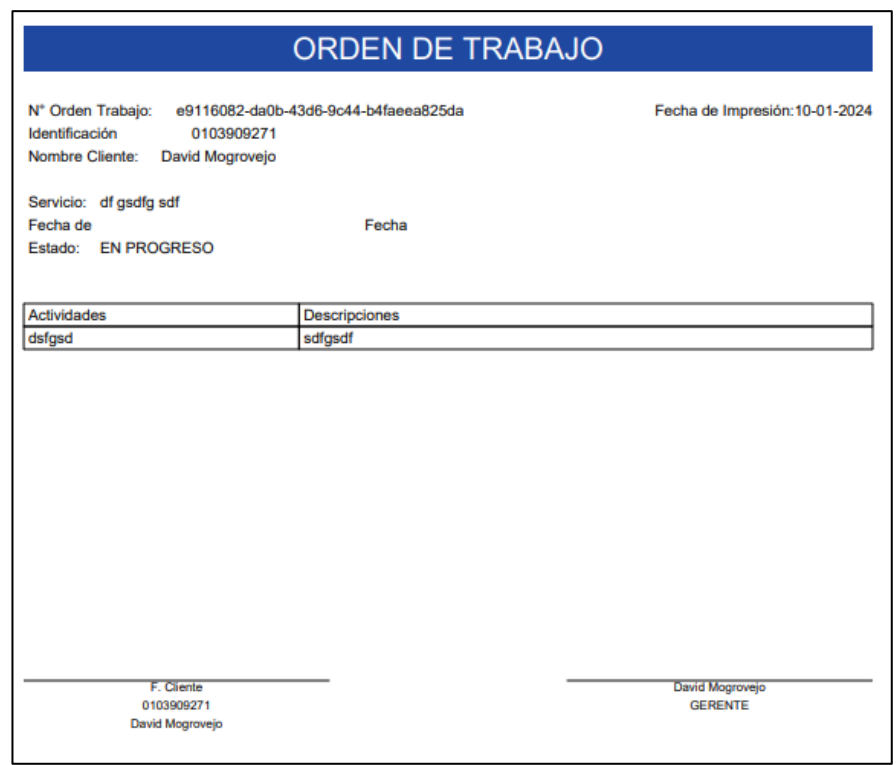

*Figura 25 Vista de la Orden de Trabajo Generada por el sistema [Autor]*

<span id="page-49-1"></span>La Subsección de órdenes de trabajo permitirá a todos los usuarios registrados poder observar en qué estado se encuentran las OT, y podrán modificarlas o cambiarles el estado a cancelada, pausado o terminada, al terminarla tendrá detallar las actividades que realizo.

Página 50 de 62

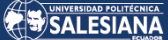

| Cliente 1       | Operario 11     | Máquina ↑↓         | Estado 1           | Acción  |
|-----------------|-----------------|--------------------|--------------------|---------|
| David Mogrovejo | David Mogrovejo | Motor <sub>2</sub> | CANCELADA          | 6       |
| David Mogrovejo | David Mogrovejo | Motor 1            | <b>FINALIZADA</b>  | 6       |
| David Mogrovejo | David Mogrovejo | Motor <sub>2</sub> | <b>FINALIZADA</b>  | 6       |
| David Mogrovejo | David Mogrovejo | Motor <sub>2</sub> | <b>PAUSADA</b>     | O<br>0  |
| David Mogrovejo | David Mogrovejo | Motor <sub>2</sub> | <b>EN PROGRESO</b> | ౚె<br>0 |

*Figura 26 Visualización del Estado de las Órdenes de Trabajo dentro del sistema [Autor]*

<span id="page-50-0"></span>Por último, la subsección de reportes, está basada más para el gerente de la empresa en la cual puede visualizar detalladamente el progreso del departamento de servicio técnico por el número de OT terminas, canceladas, en progreso o en pausa.

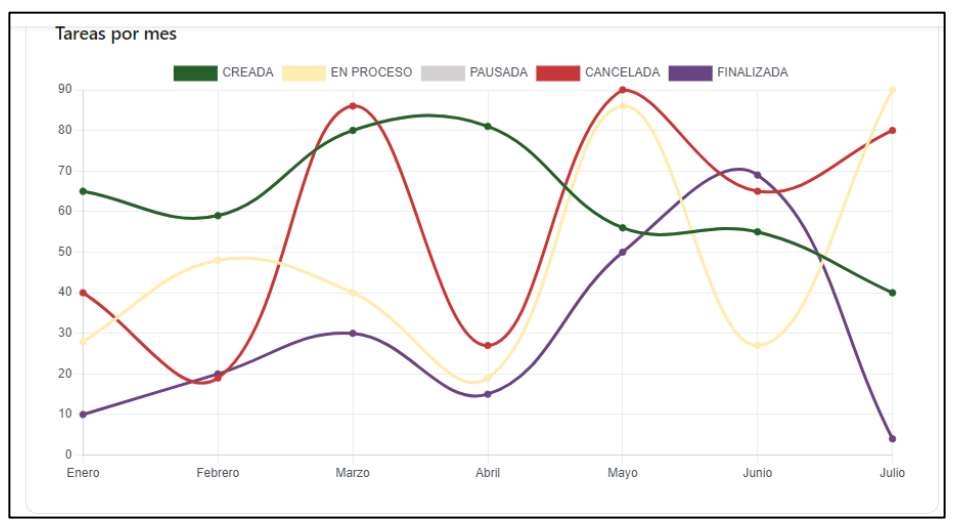

*Figura 27 Vista gráfica de las Ordenes de Trabajo durante los meses elegidos [Autor]*

<span id="page-50-1"></span>A su vez mediante un buscador puede seleccionar el periodo de trabajo que desea inspeccionar y también filtrarlos por los operarios para determinar su avance.

### <span id="page-51-0"></span>RESULTADOS Y DISCUSIÓN

Una vez diseñado e implementado el software en la empresa, se procedió a realizar un análisis comparativo entre como fue el funcionamiento del departamento de servicio técnico mientras manejaban de una manera empírica en comparación como se está manejando mediante el software.

Como se puede observar en la figura 27 se procedió a realizar una gráfica de barras en donde se muestra el tipo de trabajo que ellos realizaron en el periodo del año 2022 entre los meses de marzo a diciembre. Estos datos se obtuvieron de las órdenes de trabajo manuales que tenían archivadas, los datos que podemos analizar son de solo los tipos de trabajo que ellos realizaron en este periodo dando así a entender que todos estos trabajos fueron realizados con éxito.

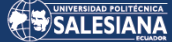

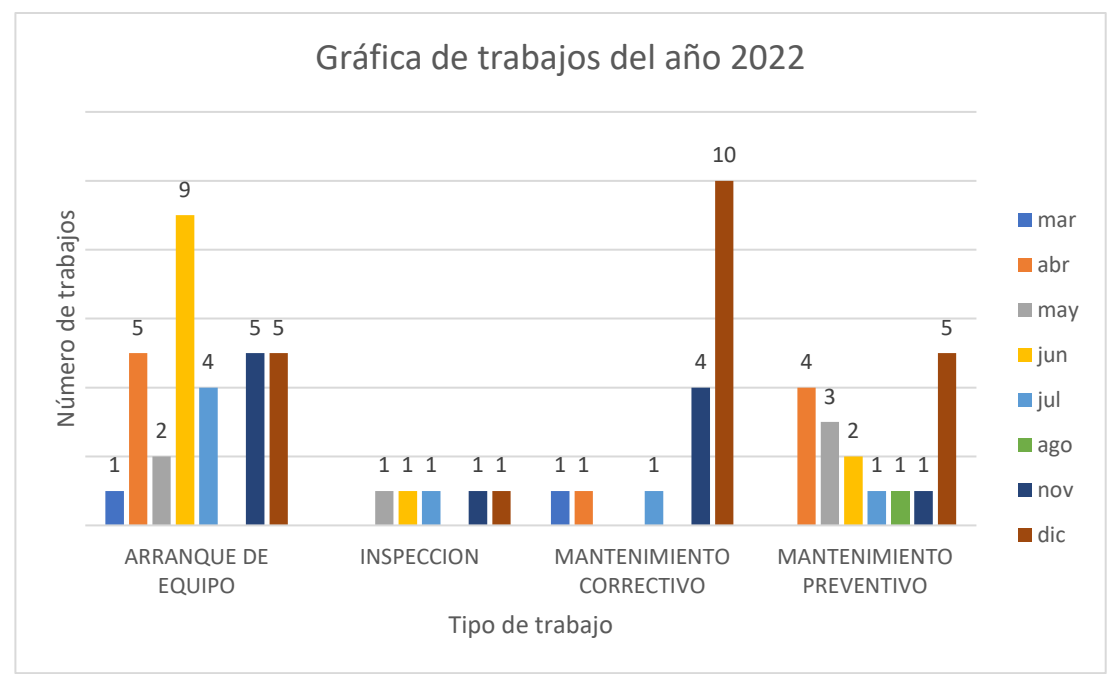

<span id="page-52-0"></span>*Figura 28 Gráfica de trabajos realizados durante el año 2022. Conauto (2022)*

<span id="page-52-1"></span>Según la tabla 4 permite revisar cuantas órdenes de trabajo se realizó por cada mes.

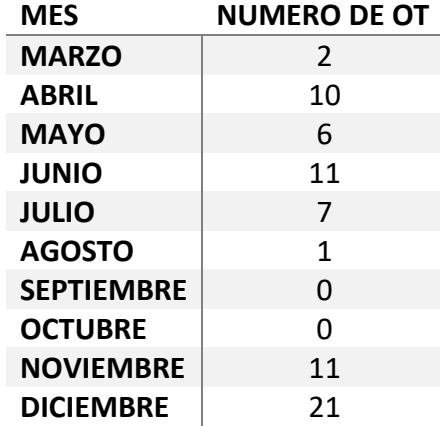

*Tabla 4 Tabla de Ordenes realizadas por mes [Autor]*

Sin embargo, en un mes que se puso a prueba del sistema ERP dentro de la empresa, se observar y analizar que no todos los trabajos se realizaban con éxito, la figura 28 indica que en el periodo de enero se realizaron 21 órdenes de trabajo pero no todos los

Página 53 de 62

trabajos se realizaron con éxito, el 52,38% se logró culminar, el 19,52% fue cancelada por motivos de falta de repuestos o problemas que no se pudo solucionar, el 4,76% se encuentra en pause, por la espera de un repuesto o por confirmación del cliente, las OT siempre se encontraran con un valor de 2 por el motivo que existen dos técnicos en este caso el resultado es de un 9,52% y con un valor del 14,29% se tiene las ordenes de trabajo creadas.

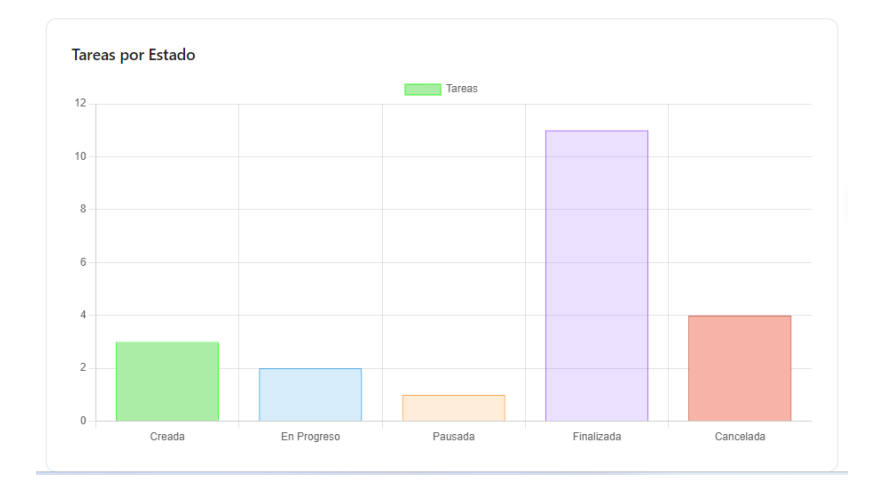

*Figura 29 Gráfica de Órdenes de Servicios mediante su estado de trabajo [Autor]*

<span id="page-53-0"></span>El software también permite la visualización de los valores mencionados anteriormente mediante una gráfica de líneas donde marcara el progreso total del departamento de servicio técnico tal como se muestra en la figura 29. Estas dos graficas que muestran el rendimiento total del Departamento de servicio técnico solamente se pueden visualizar desde el usuario del gerente.

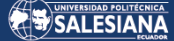

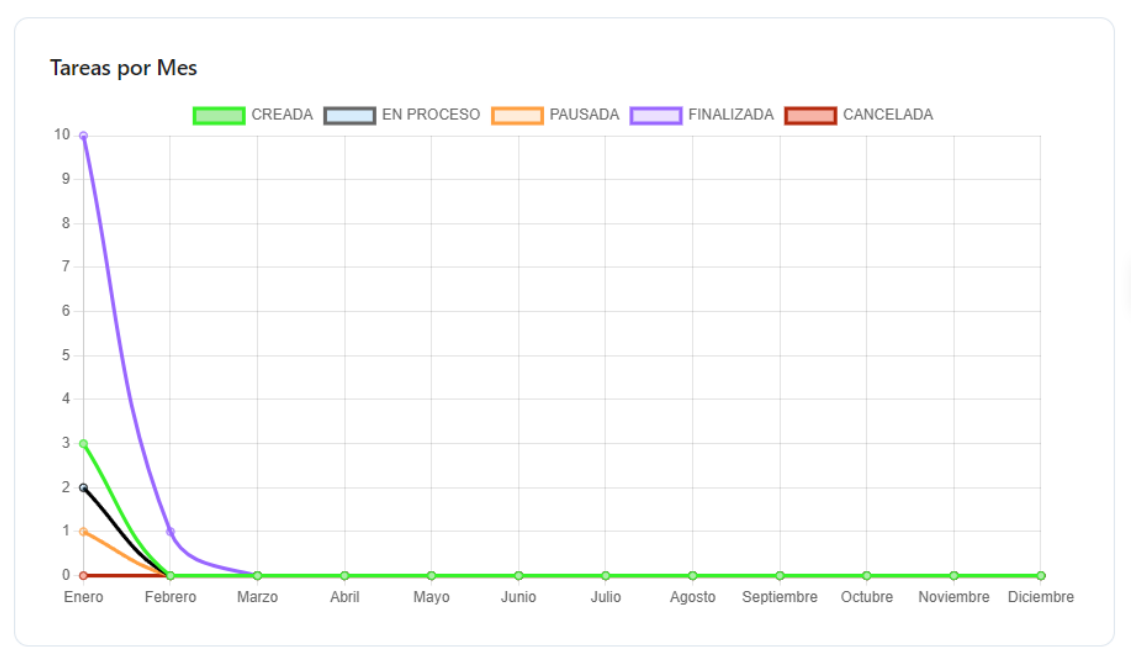

*Figura 30 Indicativos de rendimiento en el departamento de Servicio Técnico [Autor]*

<span id="page-54-1"></span>Una de las gráficas más representativas que consta el sistema ERP es la de tareas por Estado este análisis se puede observar en la pantalla de inicio en cada uno de los usuarios creados, realizando el estudio de la figura 30 se indica como es el progreso de cada uno de los operarios o jefe de servicio técnico por individual, esto permite que cada usuario registrado pueda observar si tiene alguna tarea pendiente, y puede medir su rendimiento mensual mediante una gráfica de barras o un gráfico de pastel.

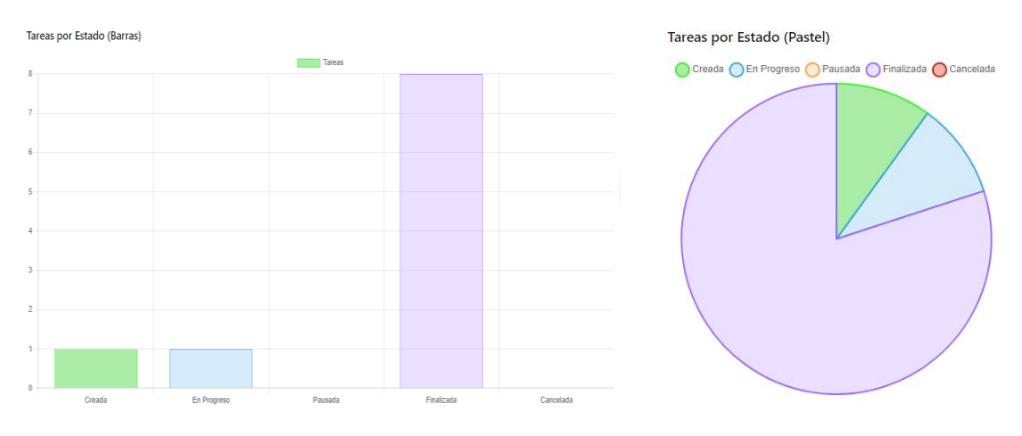

*Figura 31 Gráficas de rendimiento de Operario [Autor]*

### <span id="page-54-2"></span><span id="page-54-0"></span>CONCLUSIONES

Página 55 de 62

Finalmente se diseñó un software ERP para establecer un control en los procesos de trabajo dentro del departamento técnico de la empresa Conauto C.A. De la ciudad de Cuenca, permitiendo de esta manera contribuir a un seguimiento interno para cada persona que pertenezca a esta área, también ayuda a realizar una mejor gestión y organización para realizar los mantenimientos preventivos o correctivos de las máquinas pertenecientes a la empresa o de los clientes, asegurando que existirá una mejor eficiencia al momento de realizar estos trabajos.

La elaboración de un sistema ERP, para la creación de órdenes de trabajo se enfoca en mantener un control de mantenimientos preventivos y correctivos para la maquinaria perteneciente tanto a la empresa y a sus clientes, mediante la organización y manteniendo registrada en una base de datos cada información registrada por el operario de una manera más sencilla de localizar.

La creación del programa de mantenimiento para la gestión de trabajos y evaluación de eficiencia personal y de trabajo grupal, ha sido representativo dentro de la empresa permitiendo de mejor manera llevar un orden dentro del control de inventarios y al momento de prepararse para realizar alguna actividad, ya que el programa permite registrar repuestos necesarios y actividades que se realizaron, de esta manera ayuda a que cualquier persona que este asignada a alguna tarea pueda revisar las ordenes de trabajo anteriores y preparase de la mejor manera para cumplir con sus trabajos.

Mediante las gráficas 29 y 30 que se pueden visualizar en cada uno de los usuarios, permite que cada operario y jefe de taller puedan examinar como es su progreso en el mes y también identificar las actividades que tienen pendientes por mes, en cambio al gerente le permitirá analizar de una manera general el estado de cómo se encuentra trabajando el departamento técnico, y también de una manera individual podrá localizar algún fallo o problema dentro del personal para buscar una posible solución.

#### <span id="page-55-0"></span>REFERENCIAS

Página 56 de 62

- Google. (s.f.). [Ubicación de la empresa Conauto C.A.]. Recuperado el 16 agosto del 2023, de https://www.google.com/maps/place/CONAUTO/@-2.8876121,- 78.9850184,15z/data=!4m2!3m1!1s0x0:0x9580142a5b2c51aa?sa=X&ved=1t:2 428&ictx=111
- J. C. Cruz and T. Márquez, "Plan de negocios: Servicios ERP y CRM brindados bajo el esquema SaaS (Software as a Service) analizado con opciones de expación", Universidad San Francisco de Quito, 2009.
- J. L. Salmerón Silvera and C. López Vargas, "Modelo bidimensional de riesgos del mantenimiento de sistemas integrados de gestión (erp)," Investig. Eur. Dir. y Econ. la Empres., vol. 16, no. 3, pp. 154–171, 2010, doi: 10.1016/S1135- 2523(12)60040-9.
- J. Patalas-Maliszewska and S. Kłos, "The methodology of the S-ERP system employment for small and medium manufacturing companies," IFAC-PapersOnLine, vol. 52, no. 10, pp. 85–90, 2019, doi: 10.1016/j.ifacol.2019.10.004.
- W. O. Almeida Palacios, "Sistema integrado tipo ERP Open Source como pilar tecnológico de las PyME del sector de fabricación de sustancias y productos químicos y farmacéuticos en Ecuador," pp. 1–169, 2017, [Online]. Available: http://repositorio.uasb.edu.ec/bitstream/10644/5566/1/T2252-MBA-Almeida-Sistema.pdf
- D. Flores, "Diseño del sistema de gstion de mantenimiento para una planta industrila de producción de carbonato de calcio en la ciudad de Cayambe mediante el uso de metologías contemporaneas". Universidad Politécnica Salesiana, 2021.
- J. Wan et al., "Software-Defined Industrial Internet of Things in the Context of Industry 4.0," IEEE Sens. J., vol. 16, no. 20, pp. 7373–7380, 2016, doi: 10.1109/JSEN.2016.2565621.
- R. A. Camara, H. S. Mamede, and V. D. D. Santos, "Predictive Industrial Maintenance with a Viable Systems Model and Maintenance 4.0 | Mantenimiento industrial predictivo con un modelo de sistemas viables y mantenimiento 4.0," 2019 8th Int. Conf. Softw. Process Improv. CIMPS 2019 - Appl. Softw. Eng., pp. 0–7, 2019.
- G. Pagalday, P. Zubizarreta, J. Uribetxebarria, A. Erguido, and E. Castellano, "Efficient development and management of after sale services," Procedia Manuf., vol. 19, no. 2017, pp. 18–25, 2018, doi: 10.1016/j.promfg.2018.01.004.
- K. D. Thoben, S. A. Wiesner, and T. Wuest, "'Industrie 4.0' and smart manufacturing-a review of research issues and application examples," Int. J. Autom. Technol., vol. 11, no. 1, pp. 4–16, 2017, doi: 10.20965/ijat.2017.p0004.
- N. V. Syreyshchikova, D. Y. Pimenov, T. Mikolajczyk, and L. Moldovan, "Automation of production activities of an industrial enterprise based on the ERP system," Procedia Manuf., vol. 46, no. 2019, pp. 525–532, 2020, doi: 10.1016/j.promfg.2020.03.075.
- S. Jituri, B. Fleck, and R. Ahmad, "Lean or ERP A Decision Support System to Satisfy Business Objectives," Procedia CIRP, vol. 70, pp. 422–427, 2018, doi: 10.1016/j.procir.2018.02.048.
- M. Parhizkar and M. Comuzzi, "Impact analysis of ERP post-implementation modifications: Design, tool support and evaluation," Comput. Ind., vol. 84, pp. 25–38, 2017, doi: 10.1016/j.compind.2016.11.003.
- I. William and R. Veloz, "Unidad de Estudios de Postgrado MAESTRÍA DE ADMINISTRACIÓN DE EMPRESAS Tesis previa a la obtención del título de : MAGISTER EN ADMINISTRACIÓN DE EMPRESAS Tema : Análisis costo – beneficio de la implementación de un sistema ERP en la empresa Corporación Ec," 2015.
- Sierra Molina, G. J., Escobar Pérez, B., & Asociación Española de Contabilidad y Administración de Empresas. (2007). Sistemas de información integrados (ERP). Asociación Española de Contabilidad y Administración de Empresas.
- Sastre Pau, "Desarrollo de una aplicación para Odoo ERP", Universidad Politecnica de Valencia, (2019).
- Cháfer, L. M., Forés, B., Alba, J., Denia, P., Lapiedra, R., José, A., Tomás, V., José, M. P., & Zafra, R. (n.d.). ODOO Sistema de información en la empresa Manual básico para estudiantes. [www.sapientia.uji.es](http://www.sapientia.uji.es/)
- Guzman, B, Tene, G, "Analisis y desarrollo de un sistema web utilizando odoo para la gestión de activos fijos de La Universidad Politécnica Salesiana", Universidad Politécnica Salesiana, (2022)

Página 58 de 62

Róka-Madarász, L., Mályusz, L., & Tuczai, P. (2016). Benchmarking facilities operation and maintenance management using CAFM database: Data analysis and new results. Journal of Building Engineering, 6, 184–195. <https://doi.org/10.1016/j.jobe.2016.03.007>

Milosavljević, B. B., Čongradac, V. D., Veličković, J. M., & Prebiračević, B. v. (2012). Business process management in sustainable property/asset management by using the totalobserver. Thermal Science, 16(SUPPL. 1). <https://doi.org/10.2298/TSCI120223077M>

Duquez, S. B., & Lorraine Intal, G. D. (n.d.). Automatic Integration of CAFM and ERP System using Application Programming Interface (API).

## <span id="page-59-0"></span>ANEXO 1 DIAGRAMA UML

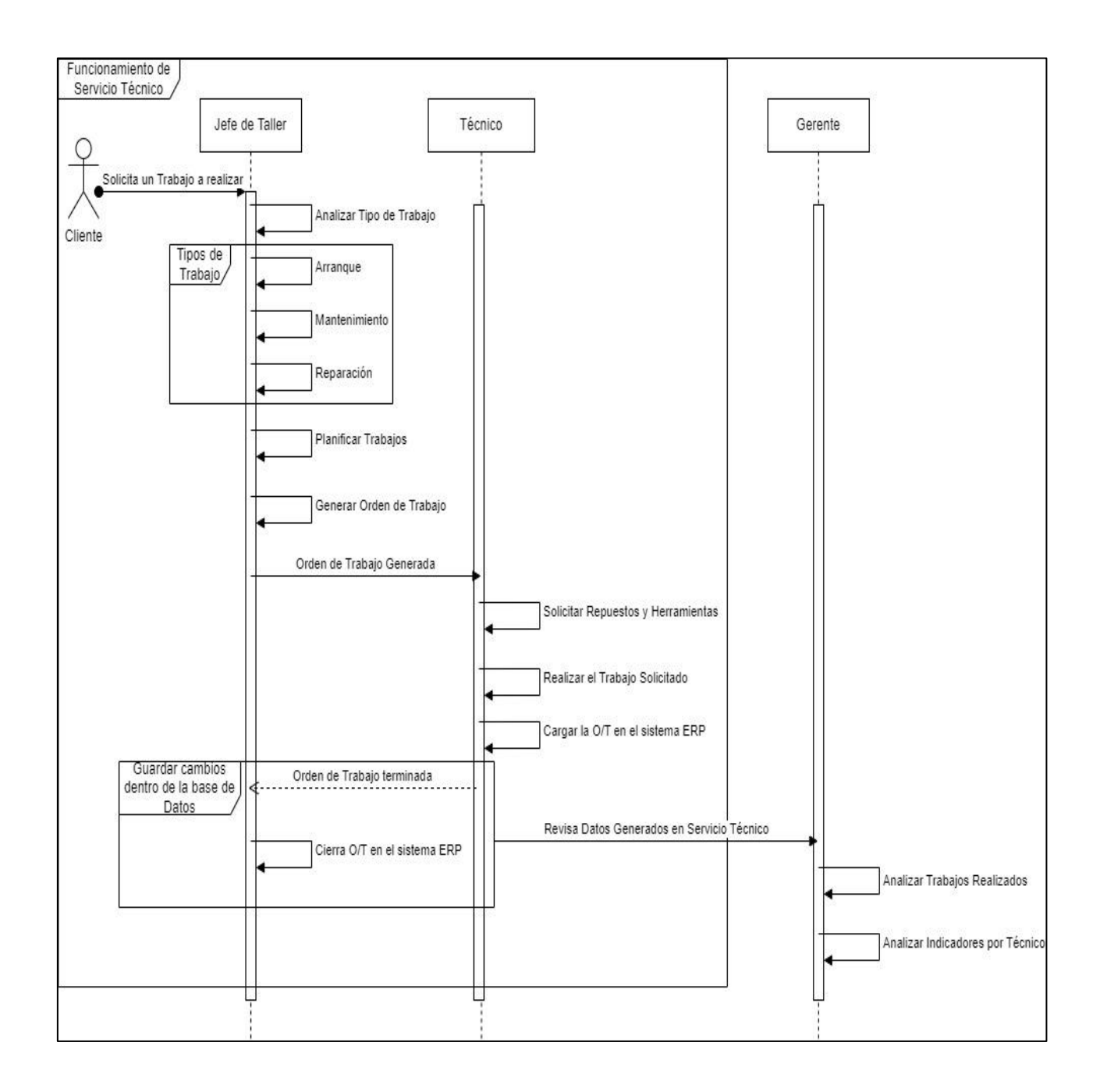

# <span id="page-60-0"></span>ANEXO 2 FLUJOGRAMA DEL PROCESO DE SERVICIO TÉCNICO

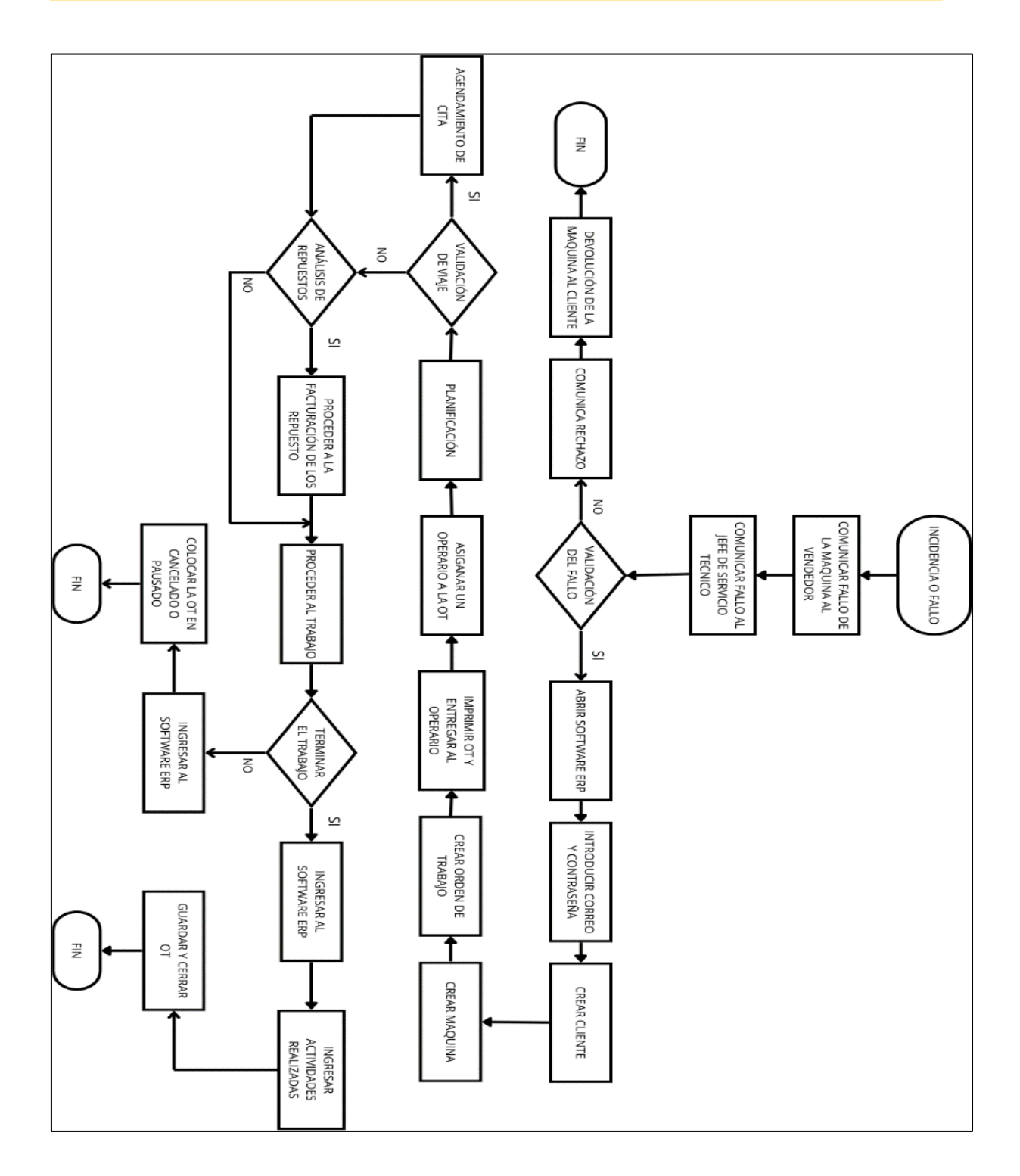

<span id="page-61-0"></span>DEL ANEXO  $\overline{3}$ **INDICATIVOS** RENDIMIENTO DE SERVICIO TECNICO

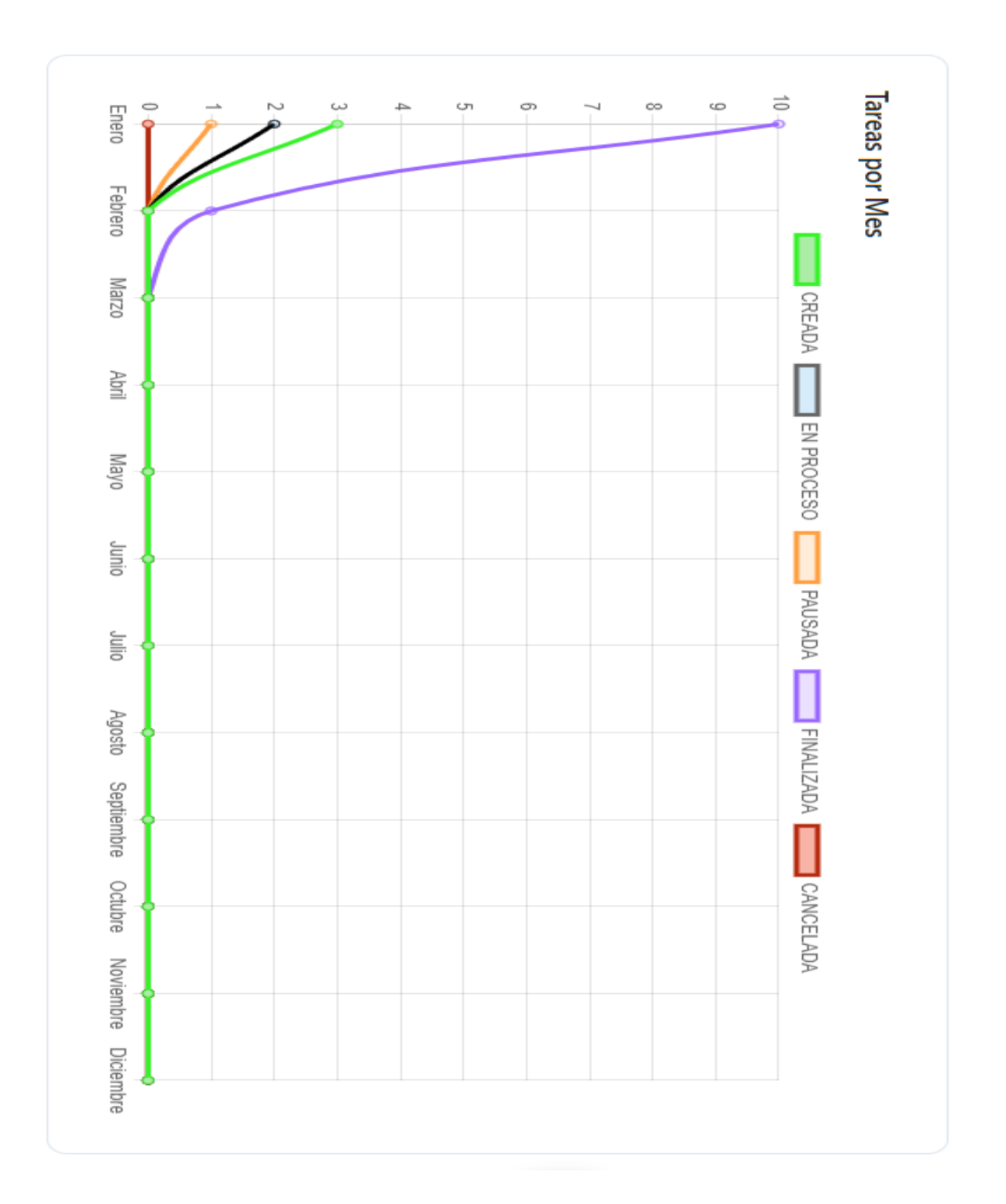

SALESIANA